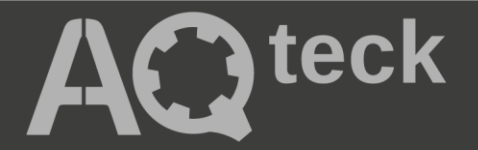

# **МК110-224.8Д(ДН).4Р**

# **Модуль дискретного ввода/вывода**

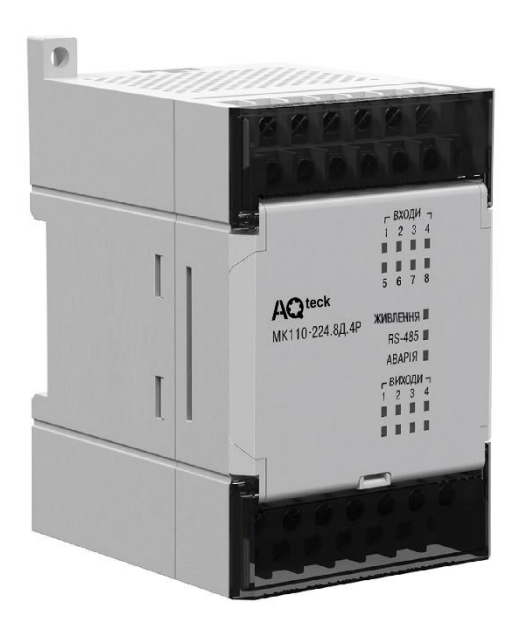

 $\circledast$ 

Руководство по эксплуатации

АРАВ.426433.023-14РЭ

09.2023 версия 1.1

# Содержание

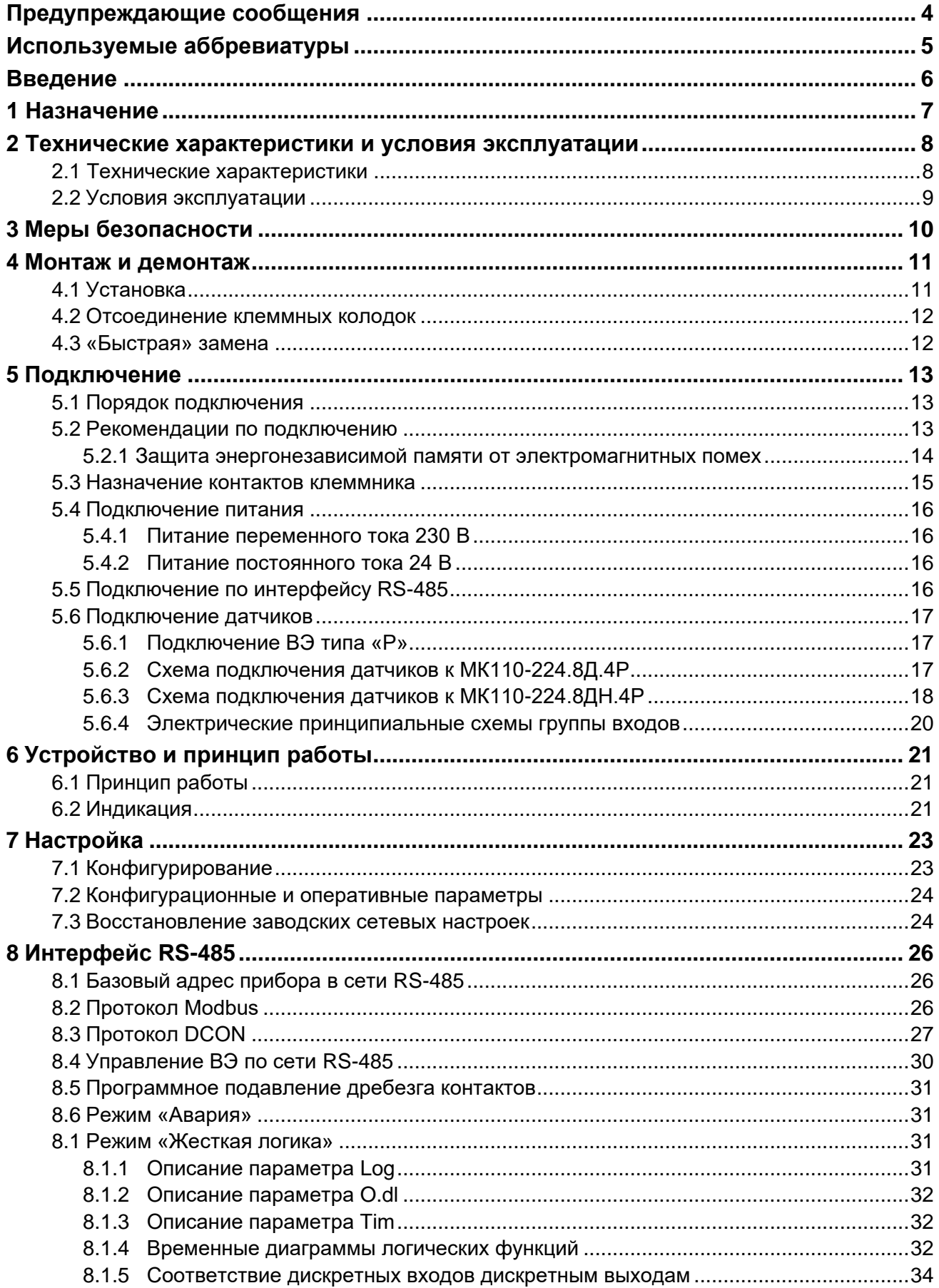

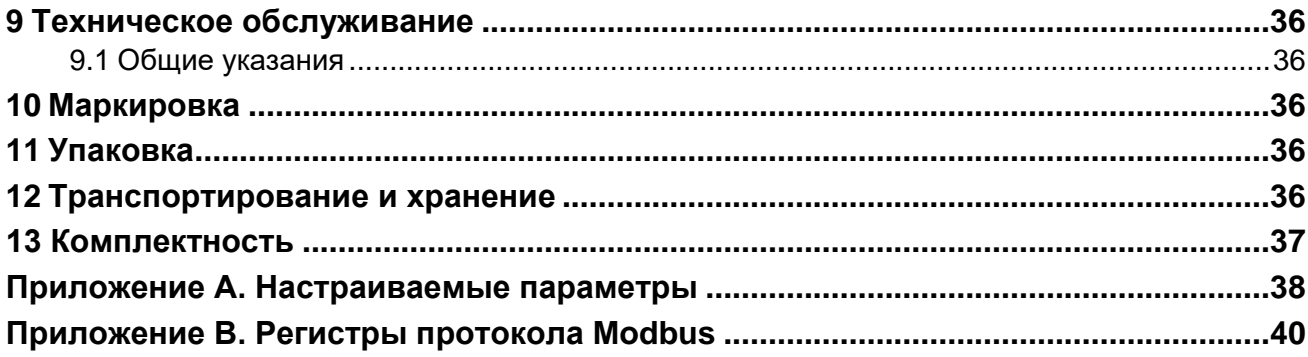

# <span id="page-3-0"></span>**Предупреждающиесообщения**

В данном руководстве применяются следующие предупреждения:

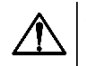

#### **ОПАСНОСТЬ**

Ключевое слово ОПАСНОСТЬ сообщает о **непосредственной угрозе опасной ситуации**, которая приведет к смерти или серьезной травме, если ее не предотвратить.

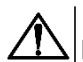

#### **ВНИМАНИЕ**

Ключевое слово ВНИМАНИЕ сообщает о **потенциально опасной ситуации**, которая может привести к небольшим травмам.

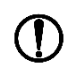

## **ПРЕДУПРЕЖДЕНИЕ**

Ключевое слово ПРЕДУПРЕЖДЕНИЕ сообщает о **потенциально опасной ситуации**, которая может привести к повреждению имущества.

#### **ПРИМЕЧАНИЕ**

Ключевое слово ПРИМЕЧАНИЕ обращает внимание на полезные советы и рекомендации,  $\vert$ а также информацию для эффективной и безаварийной работы оборудования.

#### **Ограничениеответственности**

Ни при каких обстоятельствах ООО «АКУТЕК» и его контрагенты не будут нести юридическую ответственность и не будут признавать за собой какие-либо обязательства в связи с любым ущербом, возникшим в результате установки или использования прибора с нарушением действующей нормативно-технической документации.

# <span id="page-4-0"></span>**Используемыеаббревиатуры**

- **ВЭ** выходной элемент.
- **ИМ** исполнительный механизм.
- **ПК** персональный компьютер.
- **ПЛК** программируемый логический контроллер.

**ШИМ** — широтно-импульсная модуляция.

# <span id="page-5-0"></span>**Введение**

Настоящее руководство по эксплуатации предназначено для ознакомления обслуживающего персонала с устройством, принципом действия, конструкцией, технической эксплуатацией и обслуживанием модулей дискретного ввода/вывода МК110-224.8Д.4Р и МК110-224.8ДН.4Р (далее по тексту –«прибор», «модуль»).

Подключение, регулировка и техническое обслуживание прибора должны производиться только квалифицированными специалистами после прочтения настоящего руководства по эксплуатации.

Прибор выпускается согласно ТУ У 26.5-35348663-022:2013.

ООО «АКУТЕК» заявляет, что прибор соответствует Техническому регламенту по электромагнитной совместимости оборудования и Техническому регламенту низковольтного электрического оборудования. Полный текст декларации о соответствии доступен на странице прибора на сайте [aqteck.com.ua.](http://aqteck.com.ua/)

# <span id="page-6-0"></span>**1 Назначение**

Прибор предназначен для сбора данных со встроенных дискретных входов с последующей их передачей в сеть RS-485 и управления встроенными дискретными ВЭ, используемыми для подключения ИМ с дискретным управлением, по сигналам из сети RS-485 или в зависимости от состояния дискретных входов (возможна установка логических функций «И», «ИЛИ», «НЕ» и др.).

Встроенные ВЭ могут работать в режиме ШИМ, дискретные входы могут работать в режиме счетчиков импульсов частотой до 1 кГц.

# <span id="page-7-0"></span>**2 Технические характеристики и условия эксплуатации**

# <span id="page-7-1"></span>**2.1 Технические характеристики**

### **Таблица 2.1 – Технические характеристики**

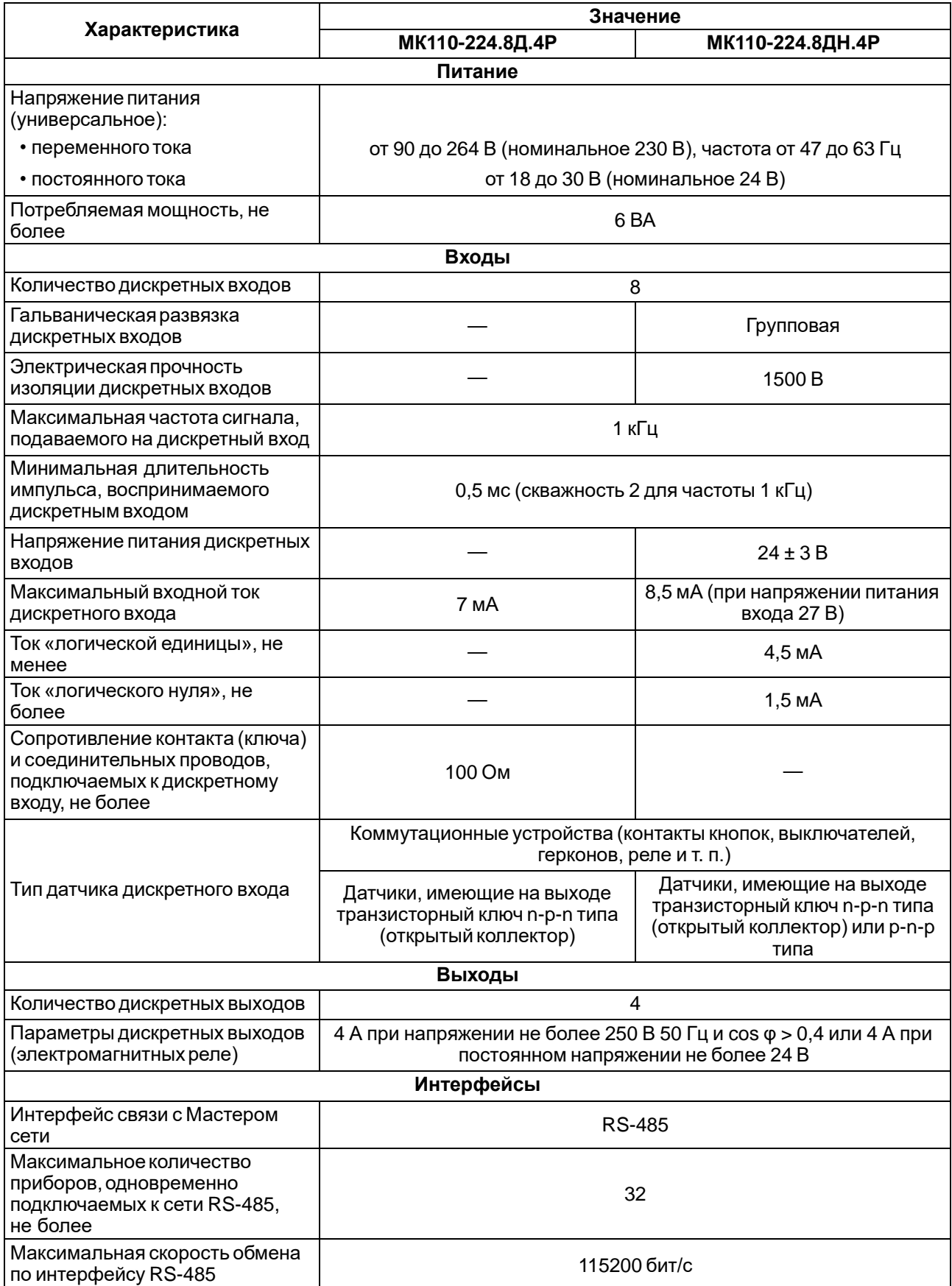

#### **Продолжение таблицы 2.1**

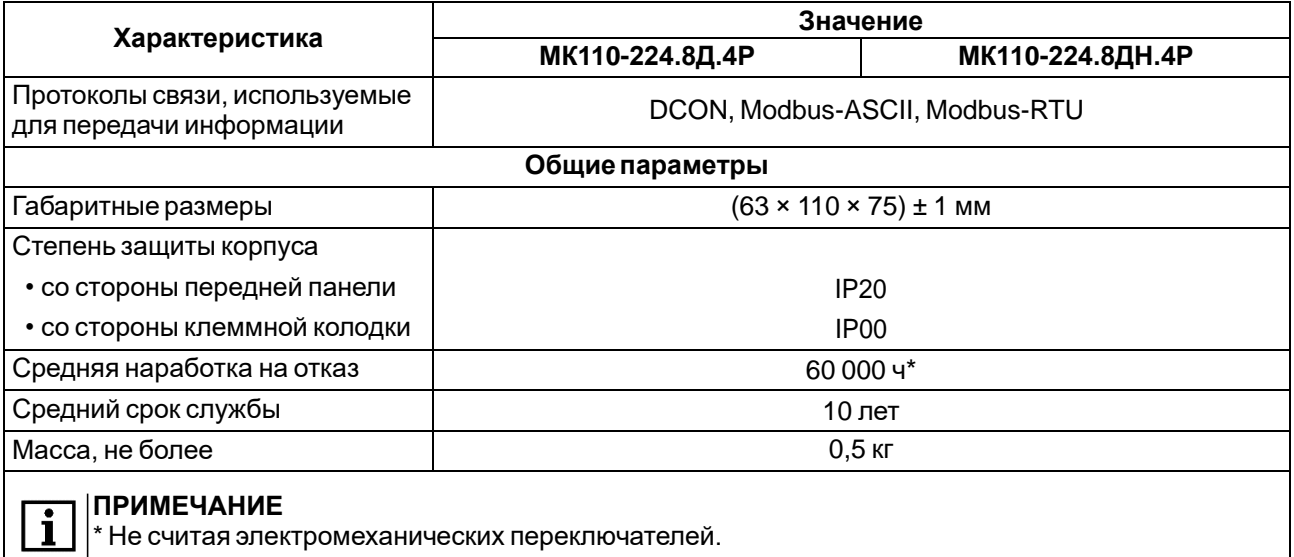

# <span id="page-8-0"></span>**2.2 Условияэксплуатации**

Условия эксплуатации:

- температура окружающего воздуха от -10 до +55 °С;
- относительная влажность воздуха не более 80 % (при +25 °С и более низких температурах без конденсации влаги);
- атмосферное давление от 84 до 106,7 кПа;
- закрытые взрывобезопасные помещения без агрессивных паров и газов.

# <span id="page-9-0"></span>**3 Меры безопасности**

По способу защиты от поражения электрическим током прибор соответствует классу II по ДСТУ EN 61140.

При эксплуатации и техническом обслуживании необходимо соблюдать требования следующих нормативных документов: «Правила технічної експлуатації електроустановок споживачів» и «Правила улаштуванняелектроустановок».

Во время эксплуатации прибора открытые контакты клеммника находятся под опасным для жизни напряжением. Прибор следует устанавливать в специализированных шкафах, доступ внутрь которых разрешен только квалифицированнымспециалистам.

Любые подключения к прибору и работы по его техническому обслуживанию производить только при отключенном питании прибора и подключенных к нему устройств.

Не допускается попадание влаги на контакты выходного разъема и внутренние электроэлементы прибора.

#### **ПРЕДУПРЕЖДЕНИЕ**

ЗАПРЕЩАЕТСЯ использование прибора при наличии в атмосфере кислот, щелочей, масел и иных агрессивных веществ.

# <span id="page-10-0"></span>**4 Монтаж и демонтаж**

# <span id="page-10-1"></span>**4.1 Установка**

Прибор может быть установлен на DIN-рейке 35 мм или закреплен на внутренней стенке шкафа с помощью винтов.

Для установки прибора на DIN-рейку следует:

- 1. Подготовить место на DIN-рейке для установки прибора.
- 2. Установить прибор на DIN-рейку.
- 3. С усилием придавить прибор к DIN-рейке до фиксации защелки.

Для демонтажа прибора следует:

- 1. Отсоединить линии связи с внешними устройствами.
- 2. В проушину защелки вставить острие отвертки.
- 3. Защелку отжать, после чего отвести прибор от DIN-рейки.

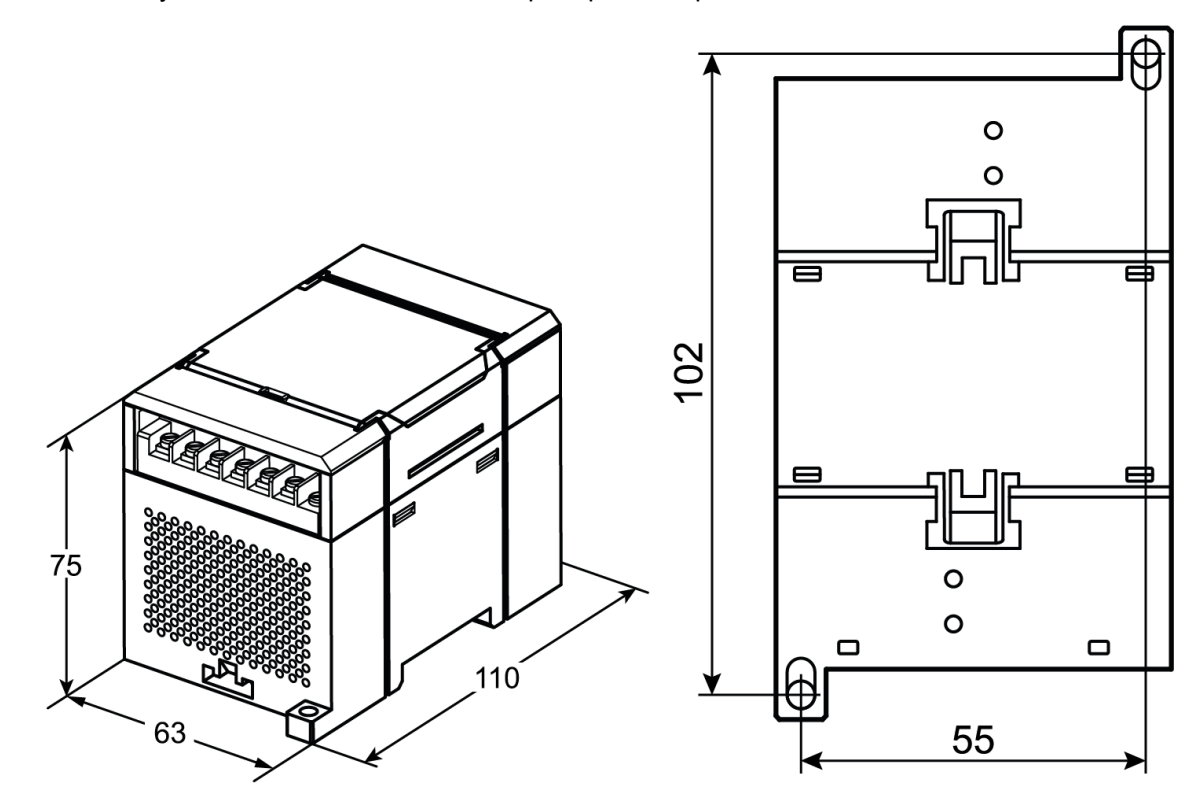

**Рисунок 4.1 – Габаритные и установочные размеры**

### <span id="page-11-0"></span>**4.2 Отсоединение клеммных колодок**

Для отсоединения клеммных колодок следует:

- 1. Отключить питание модуля и подключенных к нему устройств.
- 2. Поднять крышку.
- 3. Выкрутить винты.
- 4. Снять колодку, как показано на [рисунке](#page-11-2) 4.2.

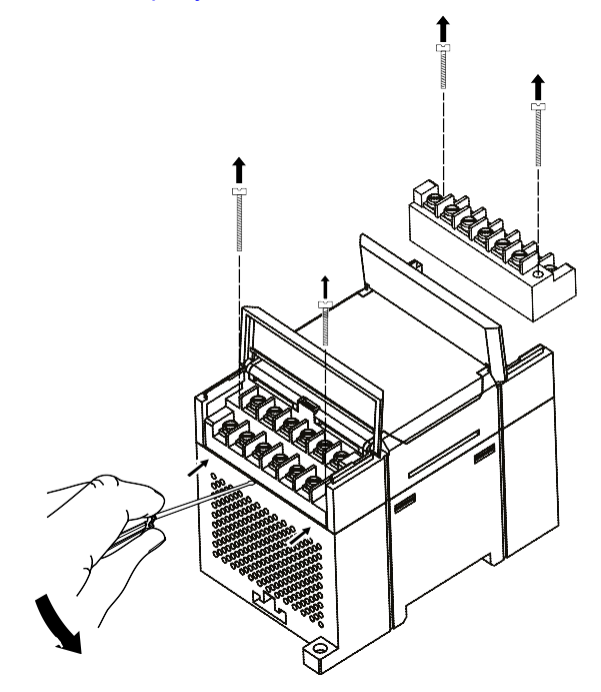

**Рисунок 4.2 – Отделение съемных частей клемм**

### <span id="page-11-2"></span><span id="page-11-1"></span>**4.3 «Быстрая» замена**

Конструкция клеммника позволяет оперативно заменить прибор без демонтажа подключенных к нему внешних линий связи.

Для замены прибора следует:

- 1. Обесточить все линии связи, подходящие к прибору, в том числе линии питания.
- 2. Открутить крепежные винты по краям обеих клеммных колодок прибора.
- 3. Отделить съемную часть каждой колодки от прибора вместе с подключенными внешними линиями связи с помощью отвертки или другого подходящего инструмента.
- 4. Снять прибор с DIN-рейки или вынуть прибор из щита.
- 5. На место снятого прибора установить другой с предварительно удаленными разъемными частями клеммных колодок.
- 6. Подсоединить к установленному прибору снятые части клеммных колодок с подключенными внешними линиями связи.
- 7. Закрутить крепежные винты по краям обеих клеммных колодок.

# <span id="page-12-0"></span>**5 Подключение**

# <span id="page-12-1"></span>**5.1 Порядокподключения**

Для подключения прибора следует:

- 1. Подсоединить прибор к источнику питания.
- 2. Подсоединить датчики к входам прибора.
- 3. Подсоединить линии связи интерфейса RS-485.
- 4. Подать питание на прибор.

### <span id="page-12-2"></span>**5.2 Рекомендации по подключению**

Внешние связи следует монтировать проводом сечением не более 0.75 мм<sup>2</sup>. Для многожильных проводов следует использовать наконечники.

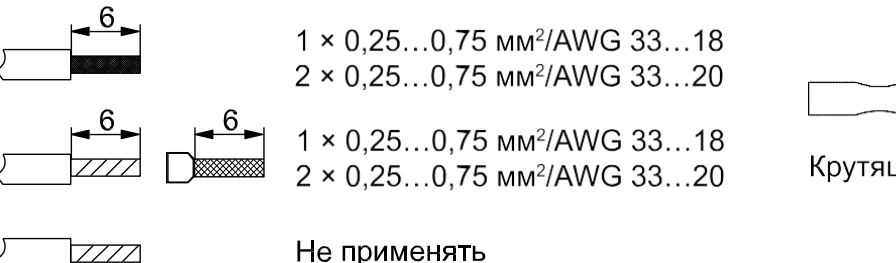

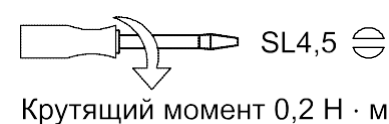

#### **Рисунок 5.1 – Рекомендации для проводов**

Общие требования к линиям соединений:

- во время прокладки кабелей следует выделить линии связи, соединяющие прибор с датчиком, в самостоятельную трассу (или несколько трасс), располагая ее (или их) отдельно от силовых кабелей, а также от кабелей, создающих высокочастотные и импульсные помехи;
- для защиты входов прибора от влияния электромагнитных помех линии связи прибора с датчиком следует экранировать. В качестве экранов могут быть использованы как специальные кабели с экранирующими оплетками, так и заземленные стальные трубы подходящего диаметра. Экраны кабелей следует подключать к контакту функционального заземления (FE) со стороны источника сигнала;
- фильтры сетевых помех следует устанавливать в линиях питания прибора;
- искрогасящие фильтры следует устанавливать в линиях коммутации силового оборудования.

Монтируя систему, в которой работает прибор, следует учитывать правила организации эффективного заземления:

- все заземляющие линии прокладывать по схеме «звезда» с обеспечением хорошего контакта к заземляемому элементу;
- все заземляющие цепи должны быть выполнены проводами наибольшего сечения;
- запрещается объединять клемму прибора с маркировкой «Общая» и заземляющие линии.

### <span id="page-13-0"></span>**5.2.1 Защита энергонезависимой памяти от электромагнитных помех**

В условиях сильных электромагнитных помех или в ситуации, когда не удалось обеспечить должный уровень защиты от них, возможно стирание данных, хранящихся в энергонезависимой памяти прибора. Эти данные (в основном конфигурационные параметры) могут быть восстановлены с помощью ПО «Конфигуратор М110». Для предотвращения подобного пропадания после конфигурирования прибора можно аппаратно защитить энергонезависимую память. Для этого следует открыть крышку корпуса и установить перемычку **JP1** в положение «Замкнуто». Эту операцию следует проделывать с обесточенными прибором. В случае необходимости внесения изменений в конфигурацию прибора следует удалить перемычку **X1** (см. в [разделе](#page-14-0) 5.3).

#### **ВНИМАНИЕ**

При установке перемычки **X1** невозможно сохранение результатов, посчитанных счетчиками дискретных входов. В случае пропадания питания результаты счета будут обнуляться.

### <span id="page-14-0"></span>**5.3 Назначение контактов клеммника**

Общий вид прибора с указанием номеров клемм и расположения перемычек **JP** и светодиодов:

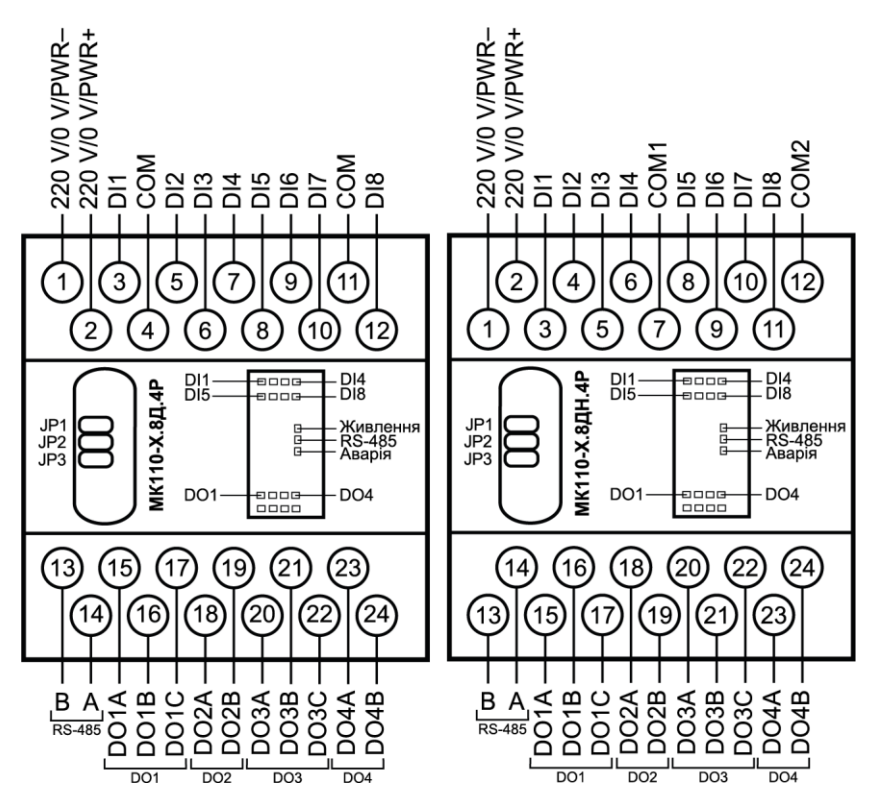

**Рисунок 5.2 – Назначение контактов клеммника**

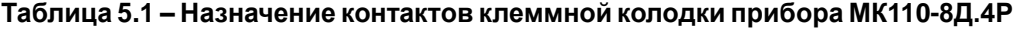

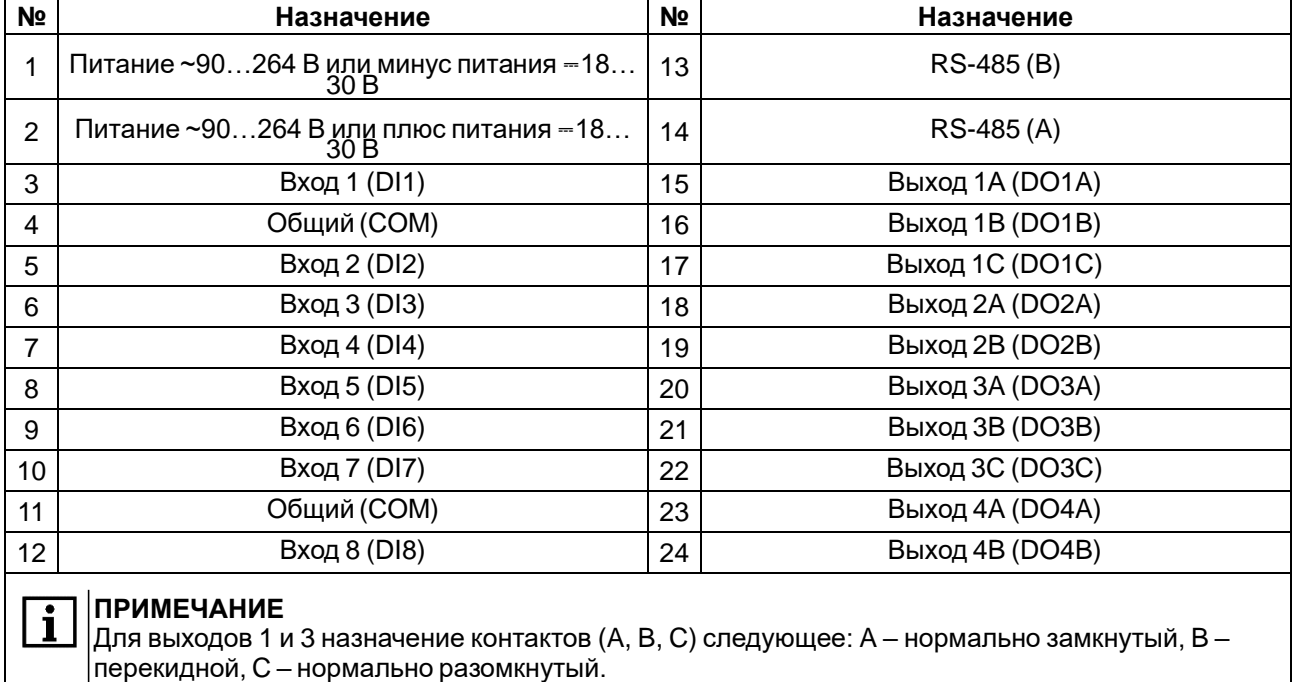

Для выходов 2 и 4 назначение контактов (A, B) следующее: A – перекидной, B – нормально разомкнутый.

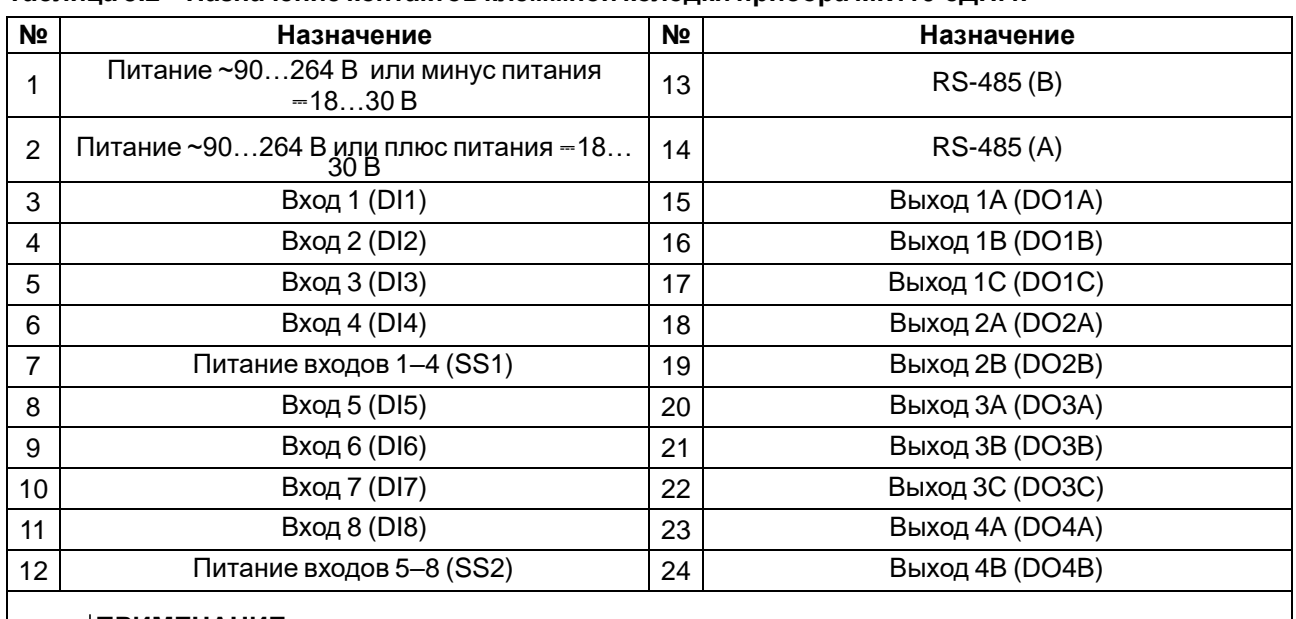

#### **Таблица 5.2 – Назначение контактов клеммной колодки прибора МК110-8ДН.4Р**

#### **ПРИМЕЧАНИЕ**

 $\mathbf i$ 

Для выходов 1 и 3 назначение контактов (A, B, C) следующее: A – нормально замкнутый, B – перекидной, C – нормально разомкнутый.

Для выходов 2 и 4 назначение контактов (A, B) следующее: A – перекидной, B – нормально разомкнутый.

#### **Таблица 5.3 – Назначение перемычек**

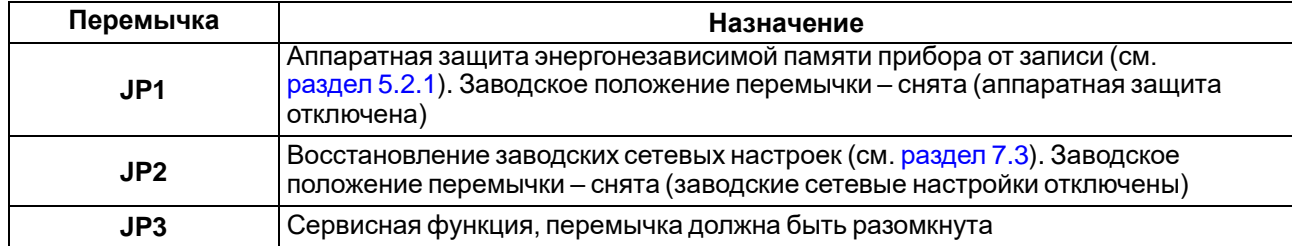

#### <span id="page-15-0"></span>**5.4 Подключениепитания**

#### <span id="page-15-1"></span>**5.4.1 Питание переменного тока 230 В**

Прибор следует питать напряжением 230 В переменного тока от сетевого фидера, не связанного непосредственно с питанием мощного силового оборудования.

Во внешней цепи рекомендуется установить выключатель, обеспечивающий отключение прибора от сети.

## <span id="page-15-2"></span>**5.4.2 Питание постоянного тока 24 В**

Прибор следует питать напряжением 24 В постоянного тока от локального источника питания подходящей мощности.

Источник питания следует устанавливать в том же шкафу электрооборудования, в котором устанавливается прибор.

#### <span id="page-15-3"></span>**5.5 Подключение по интерфейсу RS-485**

Связь прибора по интерфейсу RS-485 выполняется по двухпроводной схеме.

Длина линии связи должна быть не более 1200 метров.

Обесточенный прибор следует подключать к сети RS-485 витой парой проводов, соблюдая полярность. Провод **А** подключается к выводу **А** прибора, аналогично соединяются между собой выводы **В**.

#### <span id="page-16-0"></span>**5.6 Подключениедатчиков**

### <span id="page-16-1"></span>**5.6.1 Подключение ВЭ типа «Р»**

**Электромагнитное реле** позволяет подключать нагрузку с максимальным допустимым током 4 А при напряжении 250 В 50 Гц или 4 А при постоянном напряжении 24 В. На клеммы прибора выведены сухие контакты реле:

- два выхода имеют нормально замкнутые и нормально разомкнутые клеммы;
- два выхода имеют только нормально разомкнутые клеммы.

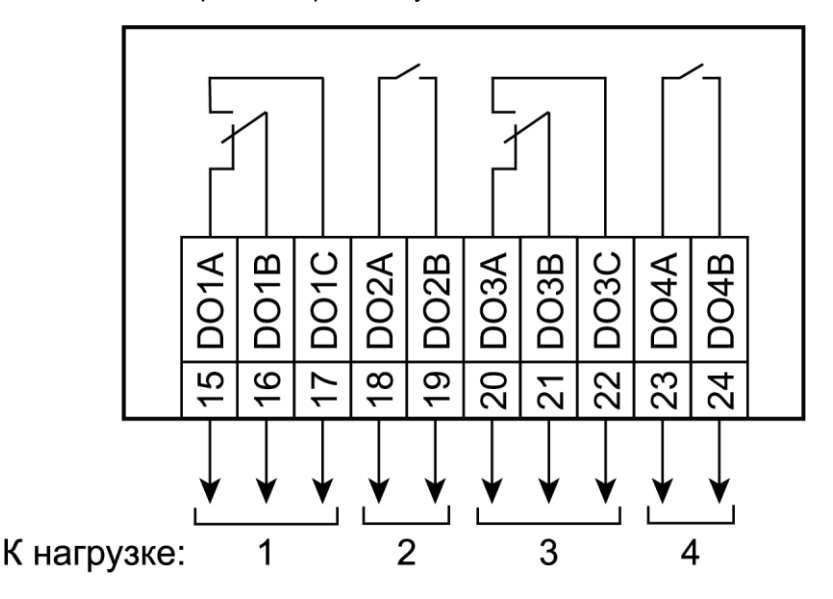

**Рисунок 5.3 – Схема подключения ВЭ типа электромагнитное реле**

#### <span id="page-16-2"></span>**5.6.2 Схема подключения датчиков к МК110-224.8Д.4Р**

#### **ПРИМЕЧАНИЕ**

Ť

- 1. Клеммы «COM» это общие клеммы (минусовые) дискретных входов, электрически соединены между собой внутри прибора, дискретные датчики можно подключать относительно любой из них.
- 2. Суммарное сопротивление выходного ключа датчика и соединительных проводов не должно превышать 100 Ом.

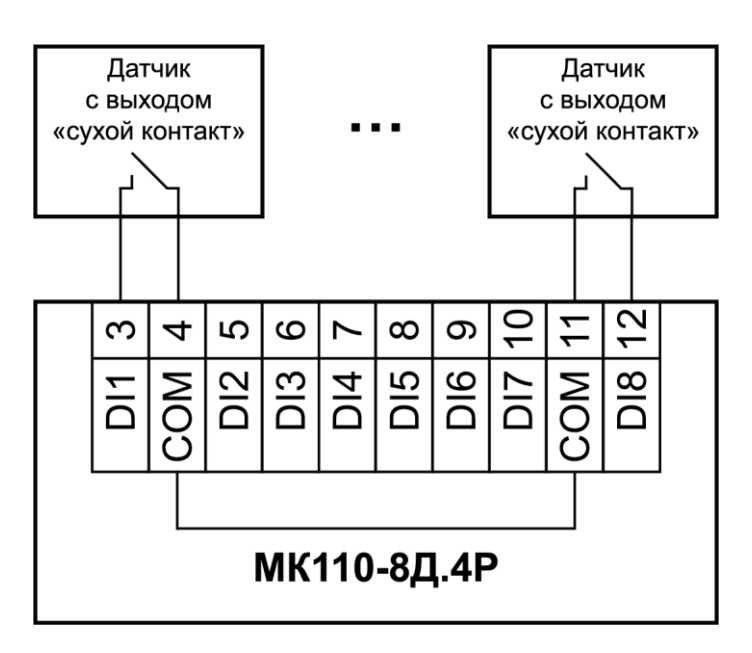

**Рисунок 5.4 – Схема подключения дискретных датчиков с выходом типа «сухой контакт»**

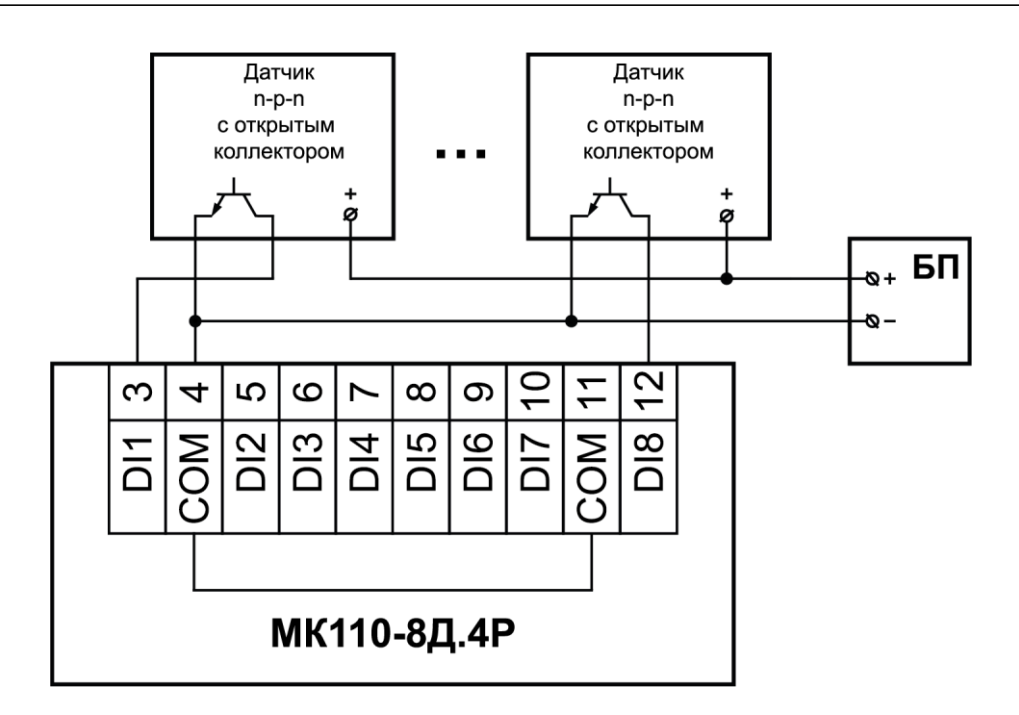

#### **Рисунок 5.5 – Схема подключения трехпроводных дискретных датчиков, имеющих выходной транзистор n-p-n типа с открытым коллектором**

# <span id="page-17-0"></span>**5.6.3 Схема подключения датчиков к МК110-224.8ДН.4Р**

#### **ПРИМЕЧАНИЕ**

 $\mathbf i$ 

- 1. Дискретные двунаправленные входы разделены на 2 группы, каждая группа входов гальванически изолирована от другой и имеет свою клемму питания входов «SS», подключать дискретные датчики к входам можно только относительно клеммы питания входов для данной группы: входы DI1–DI4 имеют клемму питания «SS1», входы DI5–DI8 имеют клемму питания «SS2».
- 2. Напряжение питания входов  $U_{n1}$ ,  $U_{n2}$  должно быть в диапазоне 24  $\pm$  3 В.

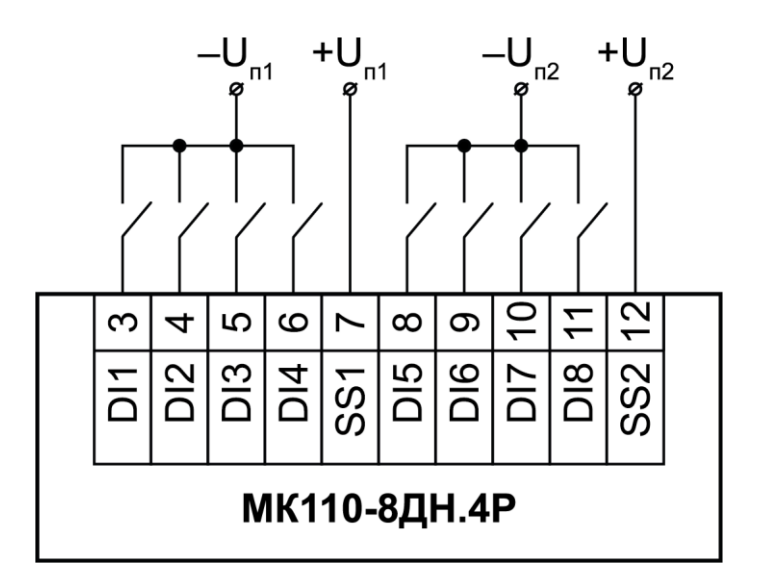

**Рисунок 5.6 – Схема подключения дискретных датчиков с выходом типа «сухой контакт»**

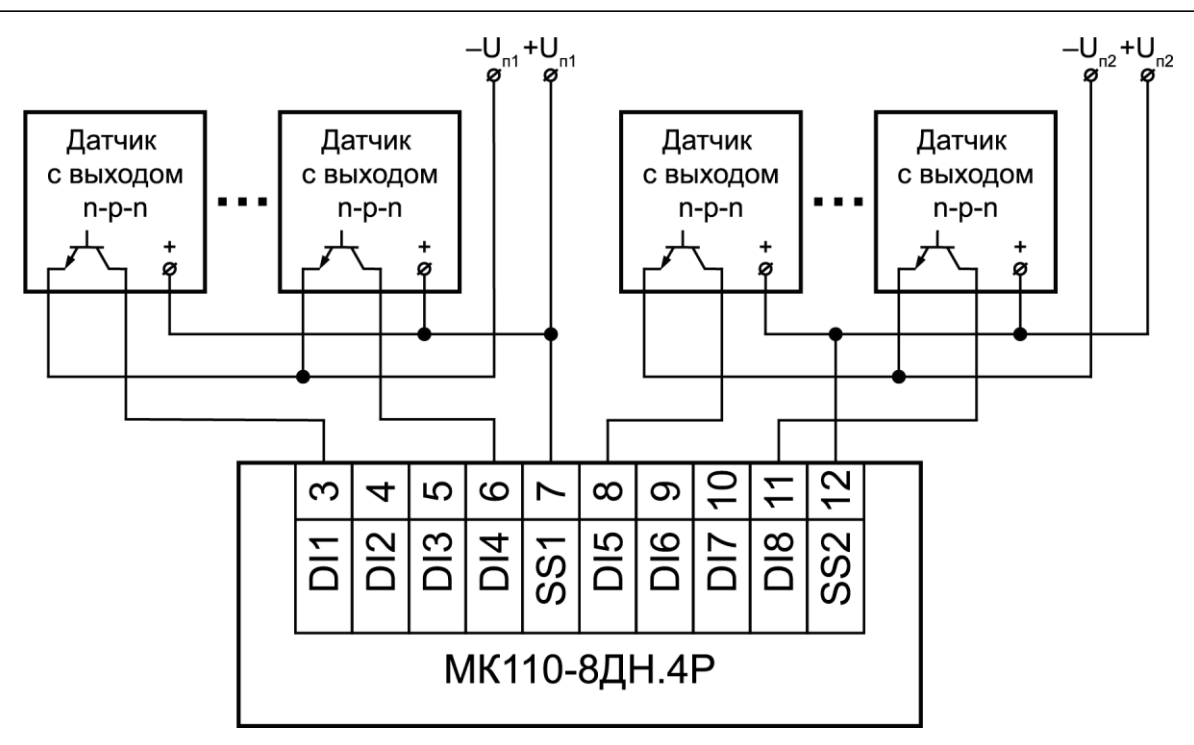

**Рисунок 5.7 – Схема подключения дискретных датчиков с транзисторным выходом n-p-n типа с открытымколлектором**

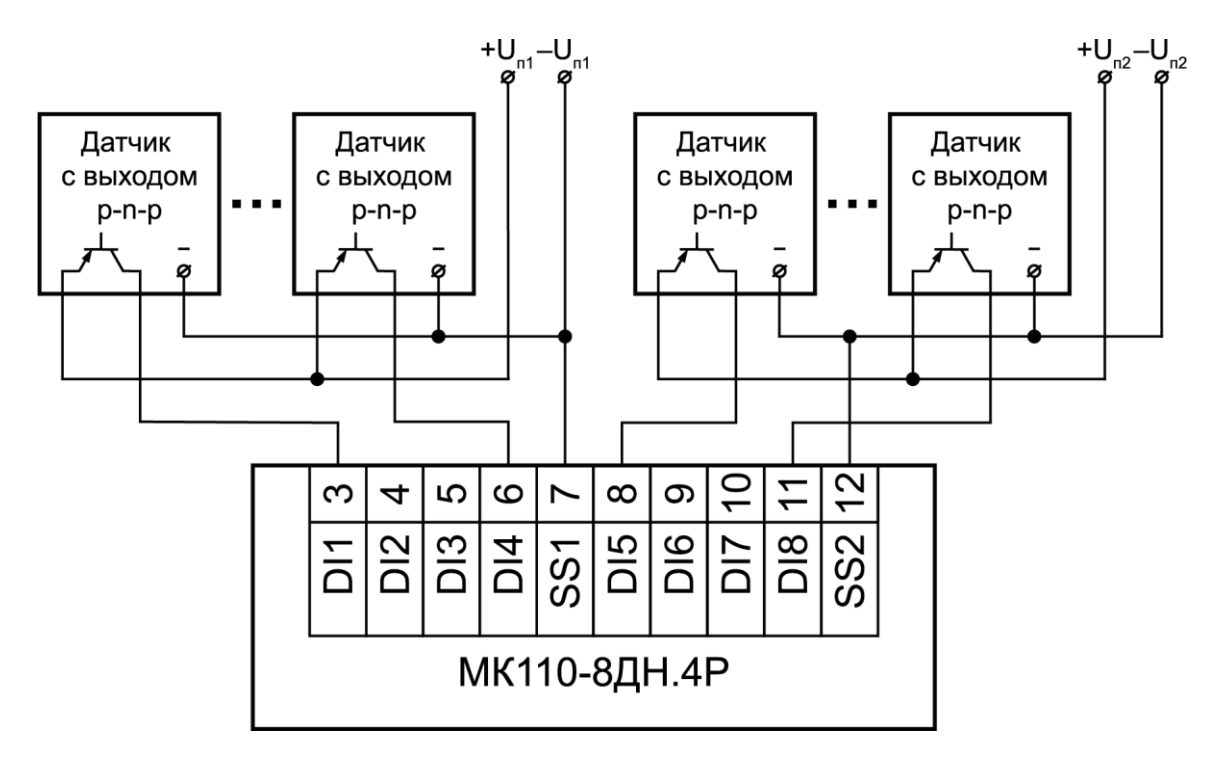

**Рисунок 5.8 – Схема подключения дискретных датчиков с транзисторным выходом p-n-p типа**

### <span id="page-19-0"></span>**5.6.4 Электрические принципиальные схемы группы входов**

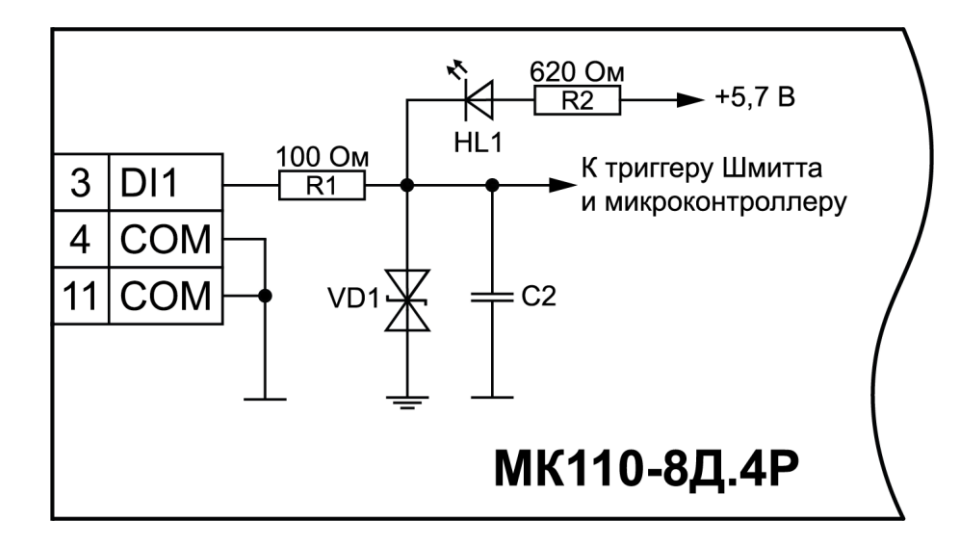

**Рисунок 5.9 – Электрическая принципиальная схема группы дискретных входов МК110- 224.8Д.4Р (схема других групп входов идентична приведенной)**

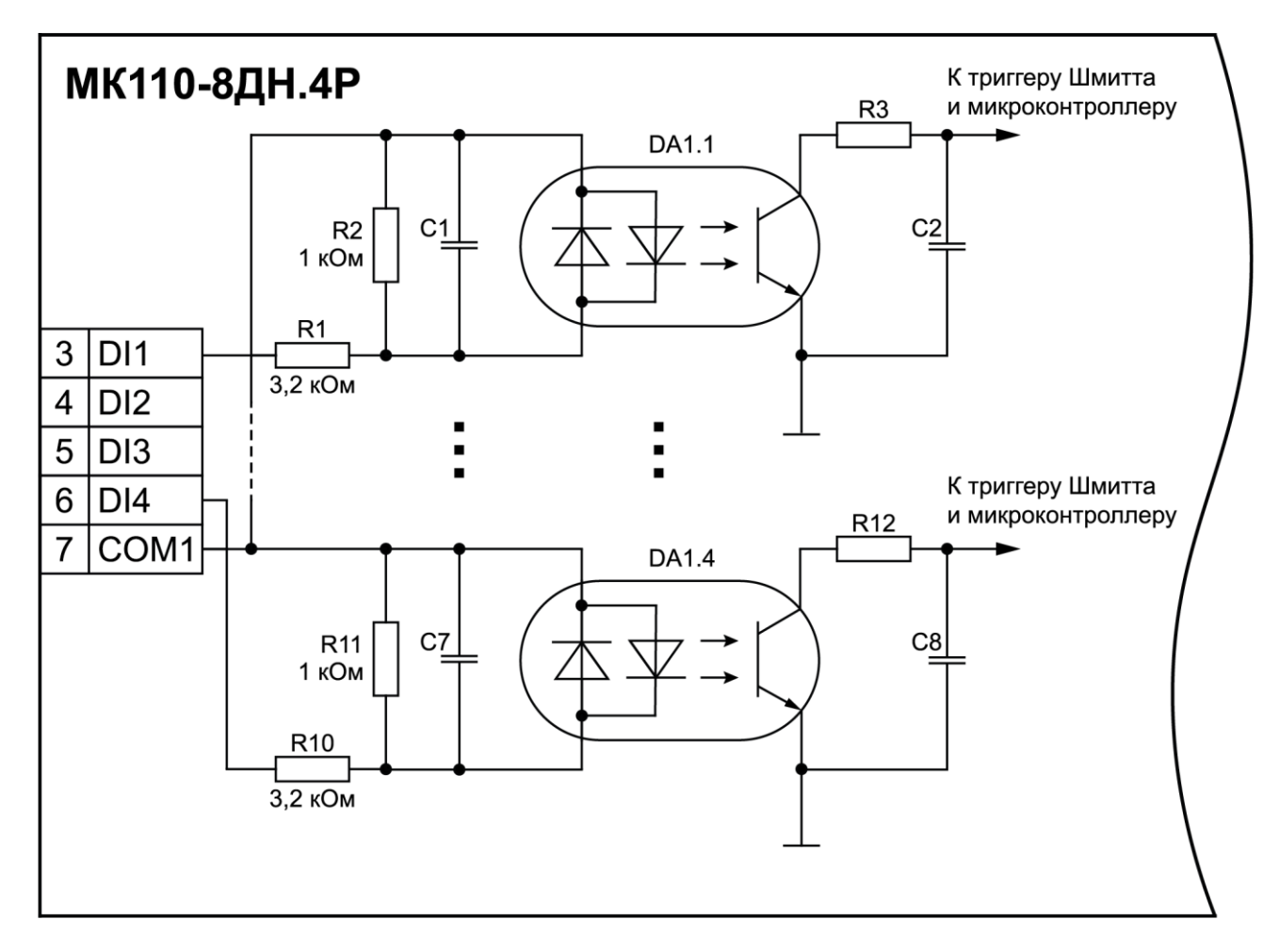

**Рисунок 5.10 – Электрическая принципиальная схема группы дискретных входов МК110- 224.8ДН.4Р (схема других групп входов идентична приведенной)**

# <span id="page-20-0"></span>**6 Устройство и принцип работы**

# <span id="page-20-1"></span>**6.1 Принцип работы**

Прибор работает в сети RS-485 по протоколам:

- DCON;
- Modbus-ASCII;
- Modbus-RTU.

Тип протокола определяется прибором автоматически.

Для организации обмена данными в сети по интерфейсу RS-485 необходим Мастер сети.

Мастером сети может являться:

- ПК;
- $\cdot$  ПЛК:
- Панель оператора;
- удаленный облачный сервис.

В сети RS-485 предусмотрен только один Мастер сети.

Каждый дискретный вход имеет собственный шестнадцатибитный счетчик импульсов.

Максимальная частота импульсов счета должна составлять не более 1 кГц при длительности импульса не менее 0,5 мс. Импульсы большей частоты или меньшей длительности пропускаются. Импульсы считаются по переднему фронту (по замыканию контакта).

В случае пропадания питания модуля результаты счета сохраняются в энергонезависимой памяти прибора. В случае переполнения счетчика его значение автоматически обнуляется, и счет продолжается.

Каждый выход прибора способен работать в режиме генерирования сигнала ШИМ независимо от остальных выходов.

ВЭ могут управляться по сети RS-485 или в зависимости от состояния дискретных входов.

Прибор конфигурируется на ПК через адаптер интерфейса RS-485/RS-232 или RS-485/USB (например, АС3-М или АС4) с помощью ПО «Конфигуратор М110» (см. [раздел](#page-22-1) 7.1).

### <span id="page-20-2"></span>**6.2 Индикация**

На лицевой панели прибора расположены светодиоды:

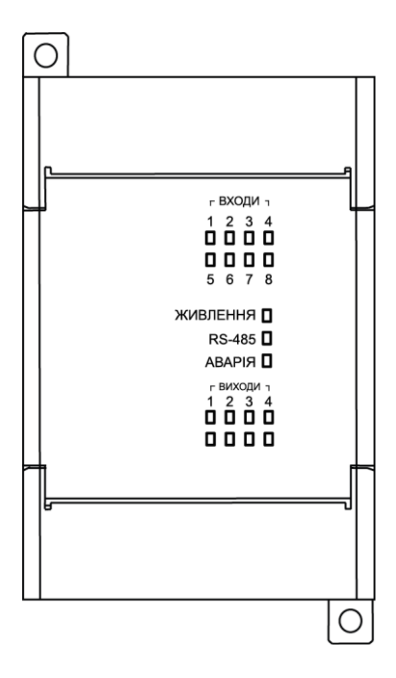

**Рисунок 6.1 – Лицевая панель прибора**

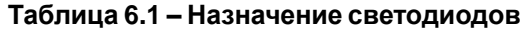

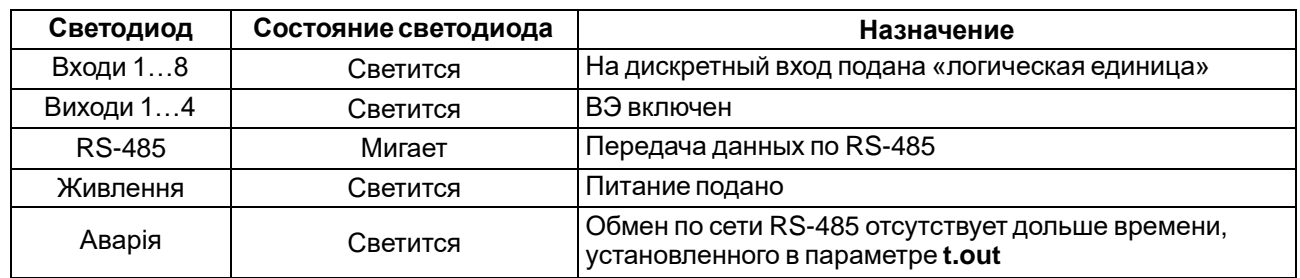

# <span id="page-22-0"></span>**7 Настройка**

# <span id="page-22-1"></span>**7.1 Конфигурирование**

Прибор конфигурируется с помощью ПО «Конфигуратор М110». Установочный файл располагается на сайте [aqteck.com.ua.](http://aqteck.com.ua/)

Для конфигурирования прибора следует:

- 1. Подключить прибор к ПК через адаптер интерфейса RS-485/RS-232 или RS-485/USB.
- 2. Подать питание на прибор.
- 3. Установить и запустить ПО «Конфигуратор М110».
- 4. Выбрать настройки порта для установки связи с прибором.

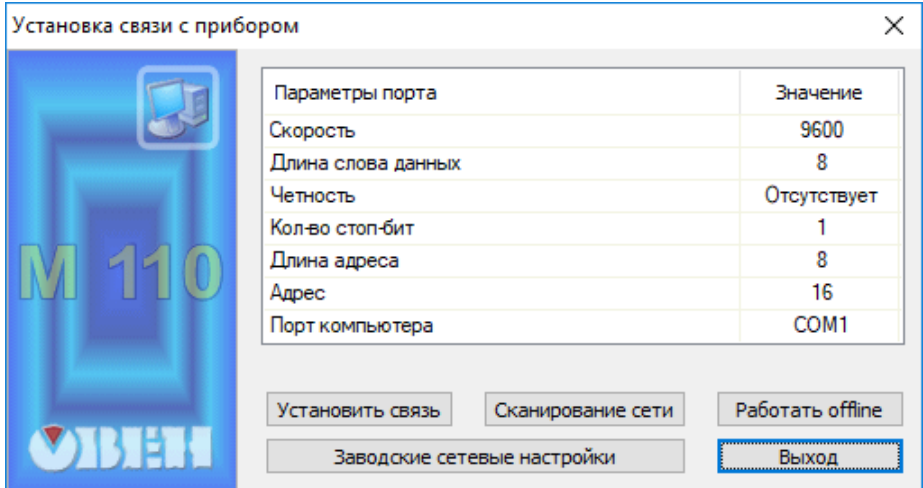

**Рисунок 7.1 – Выбор настроек порта**

5. Выбрать модель прибора.

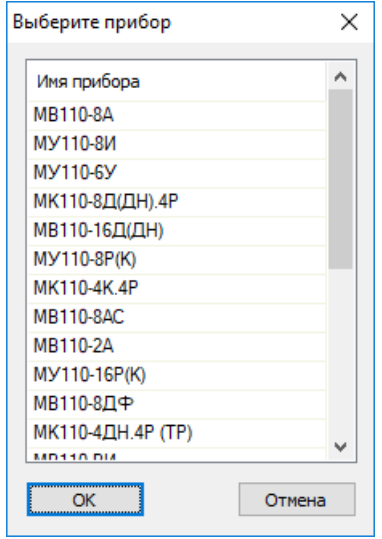

**Рисунок 7.2 – Выбор модели прибора**

6. В открывшемся главном окне задать конфигурационные параметры (см. приложение [Настраиваемые](#page-37-0) параметры).

| 11 Конфигуратор                                            |    |          |                         |                                         | × |
|------------------------------------------------------------|----|----------|-------------------------|-----------------------------------------|---|
| Прибор Дерево Режимы программы Справка<br>Файл             |    |          |                         |                                         |   |
| 名もち もちち メ mr 壬 6 年 2<br>嘭                                  |    |          |                         |                                         |   |
| Описание                                                   | Δ. | Параметр | Значение Атрибут редакт | Владелец Ошибки обмена и несоответствия |   |
| <sub>⊟</sub> да Конфигурация<br><b>C</b> Параметры прибора |    |          |                         |                                         |   |
| <b>В. Общие параметры прибора</b><br><b>В. Е. Канал</b>    |    |          |                         |                                         |   |
| <b>В</b> Сетевые параметры                                 |    |          |                         |                                         |   |
| <b>В</b> Опрос входов                                      |    |          |                         |                                         |   |
|                                                            |    |          |                         |                                         |   |
|                                                            |    |          |                         |                                         |   |
|                                                            |    |          |                         |                                         |   |
|                                                            |    |          |                         |                                         |   |
|                                                            |    |          |                         |                                         |   |
|                                                            |    |          |                         |                                         |   |
|                                                            |    |          |                         |                                         |   |
| Для вызова справки нажмите F1                              |    |          |                         | <b>NUM</b>                              |   |

Рисунок 7.3 – Главное окно

7. После задачи параметров записать настройки в прибор, выбрав команду в главном меню Прибор  $\rightarrow$  Записать все параметры.

Подробная информация о работе с ПО «Конфигуратор M110» представлена в руководстве пользователя на сайте aqteck.com.ua.

### <span id="page-23-0"></span>7.2 Конфигурационные и оперативные параметры

Параметры в приборе разделяются на группы:

- конфигурационные;
- $\bullet$ оперативные.

Конфигурационные параметры - это параметры, определяющие конфигурацию прибора: структуру и сетевые настройки. Значения этих параметров следует задавать с помощью программы «Конфигуратор М110».

Значения конфигурационных параметров хранятся в энергонезависимой памяти прибора и сохраняются в случае выключения питания.

Оперативные параметры - это данные, которые прибор получает или передает по сети RS-485. В сеть они передаются Мастером. Оперативные параметры отражают текущее состояние регулируемой системы.

Каждый параметр имеет имя, состоящее из латинских букв (до четырех), которые могут быть разделены точками, и название. Например, «Фильтр дребезга контактов» **Tin.C**, где «Фильтр дребезга контактов» – название.  $\text{Lin.C}$  – имя.

Конфигурационные параметры имеют также индекс - цифру, отличающую параметры однотипных элементов. Индекс передается вместе со значением параметра.

Оперативные параметры не имеют индекса. Они индексируются через сетевой адрес. В приборе есть несколько оперативных параметров. Для непосредственного обращения к ВЭ есть оперативный параметр r.oe.

#### <span id="page-23-1"></span>7.3 Восстановление заводских сетевых настроек

Восстановление заводских сетевых настроек прибора используется во время установки связи между ПК и прибором в случае утери информации о заданных значениях сетевых параметров прибора.

Для восстановления заводских сетевых настроек прибора следует:

- 1. Отключить питание прибора.
- 2. Открыть крышку на лицевой панели прибора.
- 3. Установить перемычку JP2 в положение «Замкнуто», при этом прибор работает с заводскими значениями сетевых параметров, но в его памяти сохраняются установленные ранее значения сетевых параметров.
- 4. Включить питание.

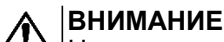

Напряжение на некоторых элементах печатной платы прибора опасно для жизни! Прикосновение к печатной плате, а также попадание посторонних предметов внутрь корпуса недопустимы!

- 5. Запустить ПО «Конфигуратор М110».
- 6. В окне установки связи задать значения заводских сетевых параметров [\(таблица](#page-24-0) 7.1) или нажать кнопку «Заводские сетевые настройки». Связь с прибором установится с заводскими значениями сетевых параметров.
- 7. Считать значения сетевых параметров прибора, выбрав команду **Прибор | Прочитать все параметры** или открыв папку **Сетевые параметры**.
- 8. Зафиксировать на бумаге значения сетевых параметров прибора, которые были считаны.
- 9. Закрыть ПО «Конфигуратор М110».
- 10. Отключить питание прибора.
- 11. Снять перемычку JP2.
- 12. Закрыть крышку на лицевой панели прибора.
- 13. Включить питание прибора и запустить ПО «Конфигуратор М110».
- 14. Установить зафиксированные ранее значения параметров в окне **Установка связи с прибором**.
- 15. Нажать кнопку **Установить связь**.
- 16. Проверить наличие связи с прибором, выбрав команду **Прибор | Проверка связи с прибором**.

#### <span id="page-24-0"></span>**Таблица 7.1 – Заводские значения сетевых параметров прибора**

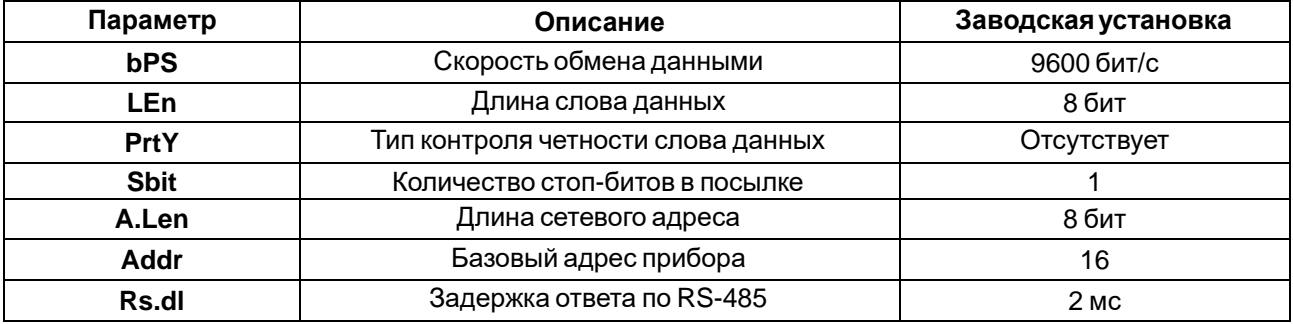

# <span id="page-25-0"></span>**8 Интерфейс RS-485**

# <span id="page-25-1"></span>**8.1 Базовый адрес прибора в сети RS-485**

Каждый прибор в сети RS-485 должен иметь свой уникальный базовый адрес. Базовый адрес прибора задается в ПО «Конфигуратор М110» (параметр **Addr**).

#### **Таблица 8.1 – Адресация в сети RS-485**

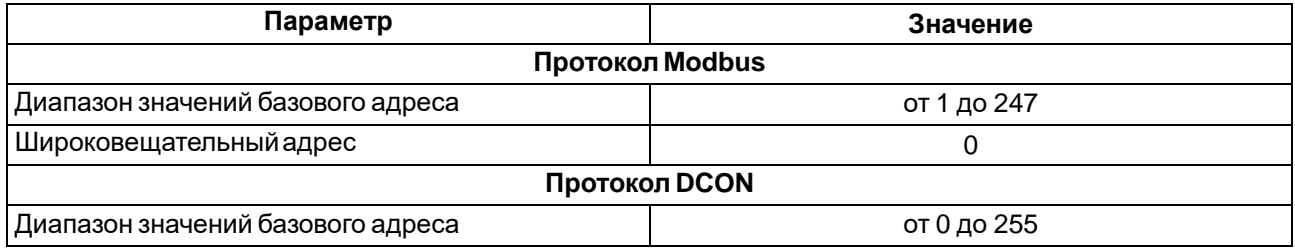

# <span id="page-25-2"></span>**8.2 Протокол Modbus**

Работа по протоколу Modbus может идти в режимах ASCII или RTU.

По протоколу Modbus возможно считывание битовой маски состояния всех дискретных входов (регистр с номером 51 (0х33)). В регистре используются биты с 0 по 3, старший из них соответствует входу с наибольшим номером.

#### **Таблица 8.2 – Соответствие состояний дискретных входов битам данных**

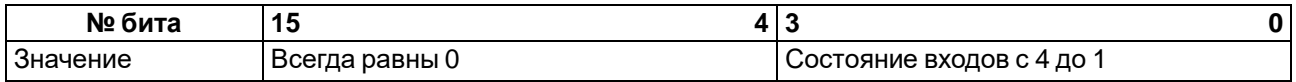

Значения битов в маске:

- **0** соответствует состоянию входа «Разомкнут»;
- **1** соответствует состоянию «Замкнут».

Каждый ВЭ в отдельности управляется записью скважности ШИМ в регистры, соответствующие каждому из дискретных ВЭ. Регистры записываются командой 16 (0x10), считываются – командами 3 (0x03) или 4 (0x04).

Групповая команда включения/выключения ВЭ может посылаться:

- командой 16 (0x10) записью битовой маски в регистр с номером 50 (0x32);
- командой 15 (0x0F) записью битовой маски в адресное пространство ячеек.

В случае использования функции 16 в регистр записывается значение от 0 до 15, каждый бит значения соответствует состоянию дискретного ВЭ прибора. Единичное значение бита соответствует состоянию «Включено» для ВЭ.

Значение счетчиков дискретных входов следует считывать из регистров с номерами от 64 (0х40) до 67 (0х43). Счетчики обнуляются записью 0 в эти регистры.

В случае использования функции 15 указывается:

- начальный адрес ВЭ от 0x0000 до 0x0003;
- количество ВЭ (начиная с начального адреса ВЭ, если он установлен 0x0000, то начиная с ВЭ № 1), состояние которых должно быть установлено – от 0x0001 до 0x0004;
- количество байт (посылаемой маски) 0x01;
- выходное значение (битовая маска). Единичное значение бита соответствует состоянию «Включено» для ВЭ.

Регистры записываются командой **16 (0x10)**, считываются – командами **3 (0x03)** или **4 (0x04)**.

#### **ПРЕДУПРЕЖДЕНИЕ**

По протоколу Modbus возможно изменение периода ШИМ, значения безопасного состояния и других параметров ВЭ. Эти данные при получении сохраняются в энергонезависимой памяти прибора, имеющей ограниченный ресурс перезаписей (около 1 млн), поэтому не рекомендуется менять значения периода ШИМ или значения безопасного состояния так же часто, как передавать значения скважности ШИМ.

Полный список регистров Modbus приведен в приложении Регистры [протокола](#page-39-0) Modbus .

### <span id="page-26-0"></span>8.3 Протокол DCON

Для работы с дискретными входами и счетчиками по протоколу DCON в модуле реализованы 4 команды:

- считать значения дискретных входов (вариант № 1 и вариант № 2);
- считать значения счетчика дискретного входа;
- обнулить состояние счетчика дискретного входа;
- включение/выключение ВЭ.

#### Считать значения дискретных входов (вариант №1)

#### Посылка:

@AA[CHK](cr)

где АА - адрес модуля от 0х00 до 0хFF;

[СНК] - контрольная сумма;

(cr) - символ перевода строки (0x0D).

#### Ответ:

- в случае приема допустимой команды:
	- (данные) [CHK] (cr)
- при нераспознанной команде:

```
?AA[CHK] (cr)
```
#### где (данные) - 16 бит значений, описанные в таблице 8.3.

#### <span id="page-26-1"></span>Таблица 8.3 – Соответствие состояний дискретных входов битам данных

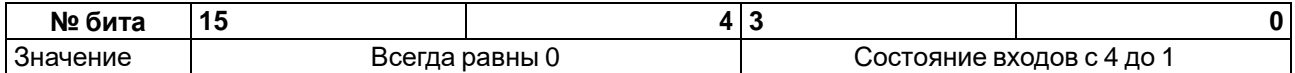

#### **ВНИМАНИЕ**

Для протокола DCON бит, равный 1, означает, что вход «Разомкнут», бит, равный 0, - что вход «Замкнут».

Если в посылке синтаксическая ошибка или ошибка в контрольной сумме, то ответ не посылается.

#### Пример

Посылка:

```
>0.010 [CHK] (cr) - запрос состояния дискретных входов с модуля с шестнадцатеричным адресом
10.
```
Ответ:

>000F [CHK] (cr) - все дискретные входы в состоянии «Разомкнут».

#### Считать значения дискретных входов (вариант № 2)

#### Посылка:

\$AA6[CHK](cr)

где АА - адрес модуля от 0х00 до 0хFF;

6 - команда чтения значения дискретных входов;

[СНК] - контрольная сумма;

(cr) - символ перевода строки (0x0D).

#### Ответ:

• в случае приема допустимой команды:

! (данные) [CHK] (cr)

• при нераспознанной команде:

```
?AA[CHK](cr)
```
#### где (данные) - три байта значений, описанные в таблице 8.4.

#### <span id="page-27-0"></span>Таблица 8.4 - Соответствие состояний дискретных входов битам данных

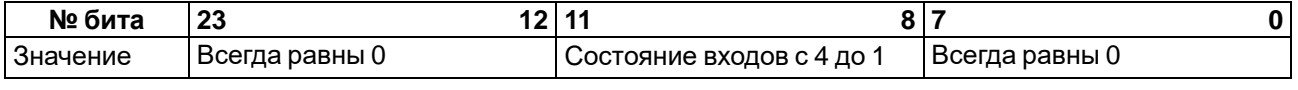

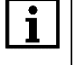

**ПРИМЕЧАНИЕ** 

Для протокола DCON бит, равный 1, означает, что вход «Разомкнут», бит, равный 0, - что вход «Замкнут».

Если в посылке синтаксическая ошибка или ошибка в контрольной сумме, то ответ не посылается.

#### Пример

Посылка:

>\$106 [СНК] (cr) - запрос состояния дискретных входов с модуля с шестнадцатеричным адресом  $10.$ 

Ответ:

>! 000300 [СНК] (сг) - дискретные входы № 1, 2 в состоянии «Разомкнут», остальные в состоянии «Замкнут».

#### Считать значения счетчика дискретного входа

#### Посылка:

#AAN[CHK] (cr)

где АА - адрес модуля от 0х00 до 0хFF;

 $N$  – номер входа от 0х0 до 0х3;

[СНК] - контрольная сумма;

(cr) - символ перевода строки (0x0D).

#### Ответ:

- в случае приема допустимой команды:
	- ! (данные)  $[CHK]$  (cr)
- в случае запроса счетчика с несуществующего входа или при нераспознаваемой команде:

?AA[CHK] (cr)

где (данные) - результат вычисления в диапазоне от 00000 до 65535 в десятичном виде (строка 5 символов).

Если в посылке синтаксическая ошибка или ошибка в контрольной сумме, то никакого ответа не требуется.

#### Пример

Посылка:

>#101 [СНК] (cr) - запрос состояния счетчика входа № 2 модуля с шестнадцатеричным адресом  $10.$ 

Ответ:

>! 00347 [CHK] (cr) - значение счетчика равно 347 (в десятичном виде).

### Обнулить состояние счетчика дискретного входа

#### Посылка:

\$AACN[CHK](cr)

где АА - адрес модуля от 0х00 до 0хFF;

- С команда сброса значения счетчика (С большая латинская);
- N номер дискретного входа от 0х0 до 0х3;

**[CHK]** – контрольная сумма;

**(cr)** – символ перевода строки (0х0D).

#### **Ответ:**

- в случае приема допустимой команды:
	- !АА[CHK](cr)
- при нераспознаваемой команде:

?AA[CHK](cr)

Если в посылке синтаксическая ошибка или ошибка в контрольной сумме, то никакого ответа не требуется.

#### **Пример**

Посылка:

```
> $10С1 [CHK] (cr) – обнулить состояние счетчика входа № 2 модуля с шестнадцатеричным
адресом 10.
```
Ответ:

```
>!10[CHK](cr) – значение счетчика обнулено.
```
#### **Включение/выключениеВЭ**

По протоколу DCON возможна посылка только групповой команды на включение/выключение ВЭ. Задать скважность ШИМ по протоколу DCON нельзя.

#### **Посылка:**

@AA(данные)[CHK](cr)

где **AA** – адрес модуля от 0x00 до 0xFF;

**(данные)** – 8 бит значений, записываемых в выходы. Значение **1** соответствует состоянию «Включено», значение **0** состоянию «Выключено». Значение старших четырех бит всегда игнорируется. Четвертый (считая справа) бит соответствует выходу № 4, младший (последний) – выходу № 1;

**[CHK]** – контрольная сумма;

```
(cr) – символ перевода строки (0х0D).
```
#### **Ответ:**

• в случае приема допустимой команды:

[CHK](cr)

• при нераспознаваемой команде:

?АА[CHK](cr)

Если в посылке синтаксическая ошибка или ошибка в контрольной сумме, то ответ не посылается.

#### **Пример**

Посылка:

```
>@100F[CHK](cr) – установить все дискретные выходы модуля с шестнадцатеричным адресом 10
в состояние «Включено».
```
Ответ:

**>[CHK](cr)** – успешно».

#### **Пример**

Посылка:

**>@100A[CHK](cr)** – установить выходы № 4 и № 2 в состояние «Включено», а выходы № 3 и № 1 – в состояние «Выключено».

Ответ:

**>[CHK](cr)** – успешно».

Контрольная сумма (CHK) позволяет обнаружить ошибки в командах, отправленных из ведущего устройства, а также в ответах ведомого. Контрольная сумма (CHK) передается как коды двух ASCII символов (от 0х00 до 0хFF) и представляет собой сумму ASCII кодов всех символов посылки не включая код символа переноса строки. В случае переполнения суммы, старшие разряды отбрасываются.

#### **ПРИМЕЧАНИЕ**

Вся информация, содержащаяся в кадре, включая адрес прибора, данные, CHK и символ перевода строки, передается в ASCII кодах. Следует обратить внимание, что использование ASCII кодов строчных латинских символов недопустимо.

# <span id="page-29-0"></span>**8.4 Управление ВЭ по сети RS-485**

Дискретные ВЭ управляются с помощью:

- контроллера;
- ПК с установленной SCADA-системой с подключенным ОРС-сервером.

Дискретные ВЭ управляются следующими способами:

- посылкой групповой команды на включение/выключение ВЭ;
- посылкой команды генерации сигнала ШИМ.

**Сигналы ШИМ**, выдаваемые ВЭ прибора, формируют следующие параметры:

- период ШИМ;
- скважность ШИМ.

Период ШИМ для каждого ВЭ задается с помощью ПО «Конфигуратор М110» через конфигурационный параметр **THPD** в папке «Параметры выходов» или через соответствующие регистры протокола Modbus (см. приложение Регистры [протокола](#page-39-0) Modbus ). Заданный период ШИМ сохраняется в энергонезависимой памяти прибора и в процессе работы не меняется.

Скважность ШИМ передается в процессе работы по сети RS-485 по выбранному протоколу.

Скважность передается в диапазоне:

- от **0** до **1** для протокола DCON;
- от **0** до **1000** для протокола Modbus.

Зависимость работы ВЭ от переданного по сети значения скважности ШИМ приведена в таблице.

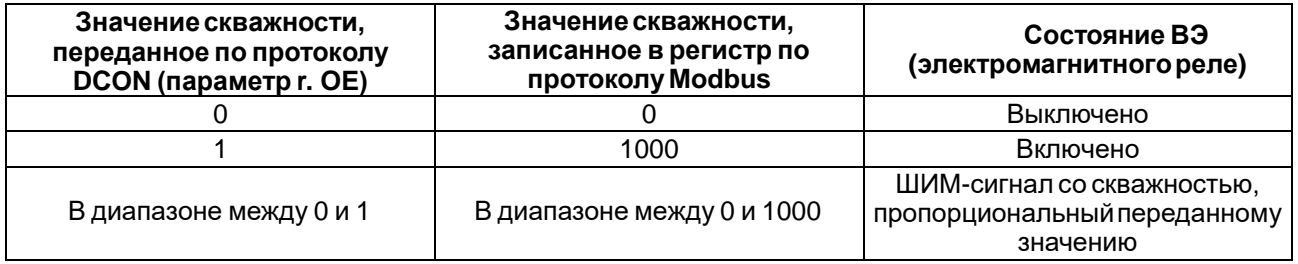

Минимальная допустимая длительность ШИМ-импульса составляет 50 миллисекунд и не может быть изменена.

В случае получения групповой команды на включение/выключение ВЭ прибор прекращает генерацию ШИМ-сигнала и переводит выходы в заданное состояние. Заданное состояние удерживается до получения следующей групповой команды или до посылки команды, задающей скважность ШИМ.

### <span id="page-30-0"></span>**8.5 Программное подавление дребезга контактов**

Для каждого дискретного входа может быть включено программное подавление дребезга контактов. Программное подавление включается в параметре **Tin.C** в папке «Параметры входов».

#### **ВНИМАНИЕ**

Для работы с сигналами частотой более 90 Гц при их скважности 50 % и менее не следует включать подавление дребезга контактов, т. к. полезный сигнал будет принят за дребезг и пропущен.

### <span id="page-30-1"></span>**8.6 Режим «Авария»**

В случае отсутствия запросов от Мастера сети RS-485 в течение времени тайм-аута происходит все дискретные ВЭ, для которых конфигурационный параметр **Log** равен **0**, переводятся в безопасное состояние (подробнее о влиянии параметра **Log** см. [раздел](#page-30-3) 8.1.1). Время тайм-аута для всех дискретных ВЭ следует задавать в одном параметре «Максимальный сетевой тайм-аут» (**t.out**).

Значение безопасного состояния следует задавать отдельно для каждого ВЭ в параметре «Аварийное значение на ВЭ» (**O. Alr**). Значения параметров **O. Alr** задаются в процентах (от 0 до 100 %) и определяют скважность ШИМ. Значение безопасного состояния может быть задано или изменено по протоколу Modbus в процессе работы. Список регистров прибора, в которых задается значение безопасного состояния приведен в приложении Регистры [протокола](#page-39-0) Modbus .

Значение параметра **t. out** следует задавать в секундах (в диапазоне от **0** до **600**) с помощью ПО «Конфигуратор М110» или по протоколу Modbus. Если задано значение **0**, то параметр не функционирует, т. е. ВЭ не переводятся в безопасное состояние.

Если перевод ВЭ в безопасное состояние произошел, то на передней панели прибора включается светодиод «Авария». Если в режиме «Авария» на прибор приходит какой-либо запрос от Мастера сети, то индикатор «Авария» гаснет, но ВЭ не изменяют состояния до тех пор, пока не будут выведены из него посылкой корректного значения от Мастера сети.

#### <span id="page-30-2"></span>**8.1 Режим «Жесткая логика»**

#### <span id="page-30-3"></span>**8.1.1 Описание параметра Log**

Параметр задает логику управления конкретным дискретным выходом. Каждому выходу жестко соответствует один или два входа.

ВЭ, для которого задан ненулевой параметр **Log**, не может управляться по интерфейсу RS-485: команды управления ВЭ, принятые модулем по интерфейсу RS-485, не исполняются. Все другие команды (например, команды чтения состояния выходов или входов) исполняются.

Если в конфигурации модуля установлено отличное от нуля значение параметра «Максимальный сетевой тайм-аут» (**t. out**) и произошел переход в режим «Авария», то выходы, для которых задана функция (ненулевой параметр **Log**), не изменят свое состояние на указанное в параметрах «Аварийное значение на ВЭ» (**O.Alr**), соответствующее безопасному состоянию, а будут «отслеживать» входы.

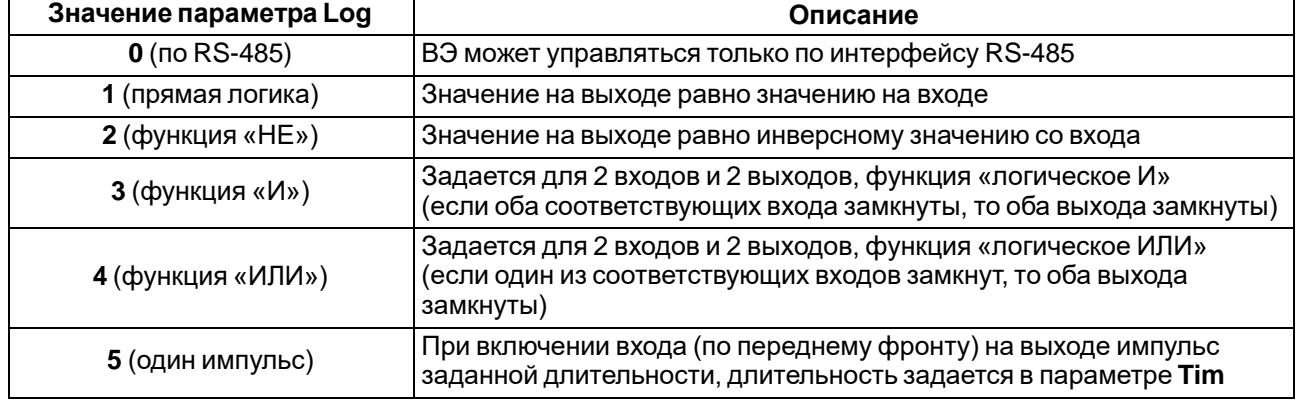

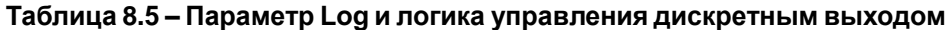

#### **Продолжение таблицы 8.5**

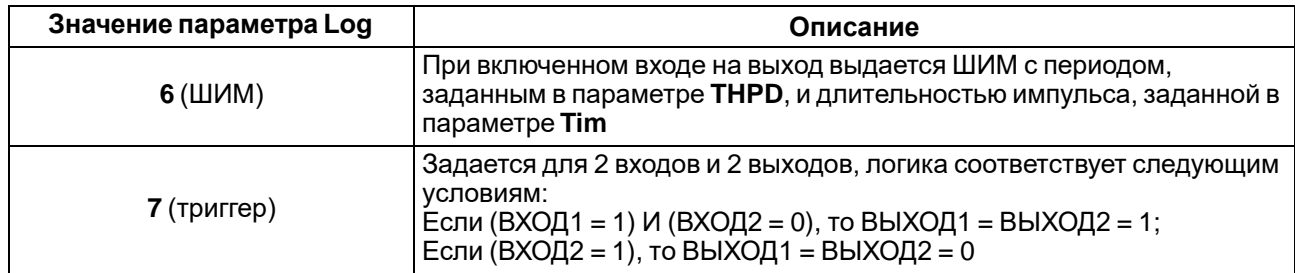

### <span id="page-31-0"></span>**8.1.2 Описание параметра O.dl**

Параметр задает тип задержки: задержка включения или выключения выхода.

#### **Таблица 8.6 – Параметр O.dl и типы задержки**

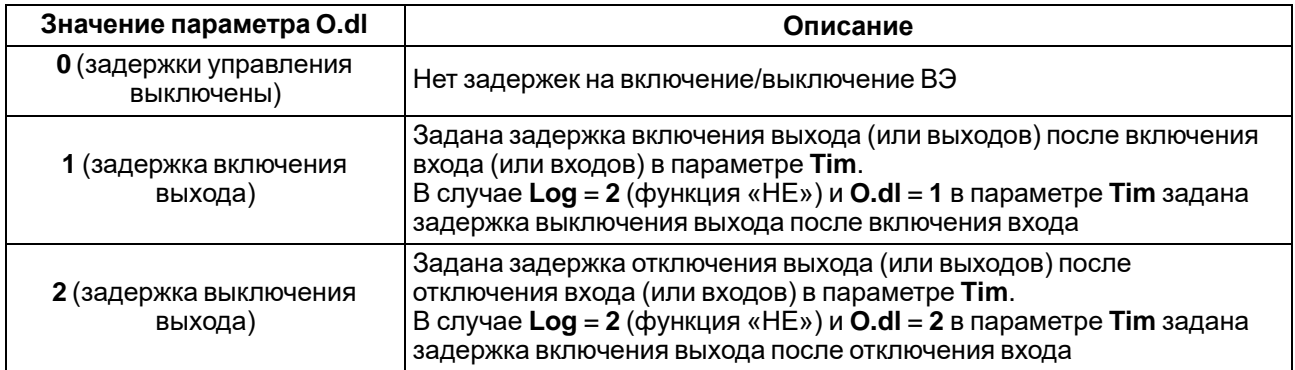

# <span id="page-31-1"></span>**8.1.3 Описание параметра Tim**

Параметр задает задержку управления выходом или длину импульса. Что именно задается в параметре, зависит от значения параметров **Log** и **O.dl**.

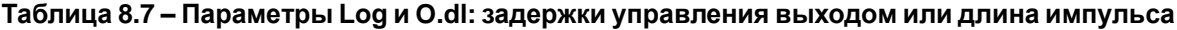

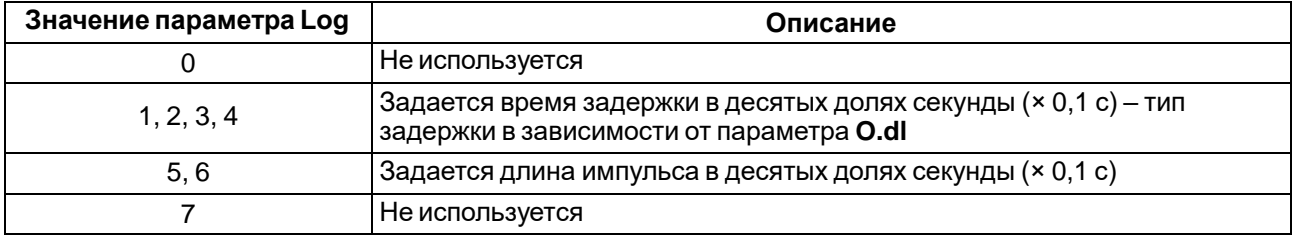

### <span id="page-31-2"></span>**8.1.4 Временные диаграммы логических функций**

Временные диаграммы логических функций приведены в таблице ниже.

|                           | Значение параметра O.dl                                                                                                    |                                                                                                    |                                                                                                    |  |  |  |  |  |  |
|---------------------------|----------------------------------------------------------------------------------------------------|----------------------------------------------------------------------------------------------------|----------------------------------------------------------------------------------------------------|--|--|--|--|--|--|
| Значение<br>параметра Log | 0 (Задержки управления<br>выключены)                                                                                                    | 1 (Задержка включения<br>выхода)                                                                                                    | 2 (Задержка<br>выключения выхода)                                                                                                    |  |  |  |  |  |  |
| 1 (прямая логика)         | "1"<br>DI1<br>"0"<br>"1"<br>DO <sub>1</sub><br>"0"                                                                                                    | «1»<br>DI1<br>«O»<br>$\frac{1}{2}$ Times<br>$\langle$ 1 $\rangle$<br>DO1<br>«O»                                                                                                    | $\kappa$ 1»<br>DI <sub>1</sub><br>«O»<br>$\overline{\mathbf{I}^{\text{lim}}}$<br>$\langle \langle 1 \rangle \rangle$<br><b>DO1</b><br>«O»                                                                                    |  |  |  |  |  |  |
| 2 (функция «НЕ»)          | «1»<br>DI1<br>«O».<br>$\langle$ (1)<br>DO1<br>«O»                                                                                                    | «1»<br>DI1<br>«O»<br>$\frac{1}{2}$<br>$\langle$ 1 $\rangle$<br>DO1<br>«O»                                                                                                    | «1»<br>DI <sub>1</sub><br>«O»<br>$\frac{1}{2}$<br>$\langle$ (1)<br>DO1<br>«0»                                                                                                    |  |  |  |  |  |  |
| 3 (функция «И»)           | $\langle \langle 1 \rangle \rangle$<br>DI <sub>1</sub><br>«O»<br>$\langle$ (1)<br>I.<br>DI <sub>2</sub><br>«O»<br>$\langle \langle 1 \rangle \rangle$<br>DO <sub>1</sub><br>«O»               | $\langle \langle 1 \rangle \rangle$<br>DI1<br>«O»<br>$\langle \langle 1 \rangle \rangle$<br>ı.<br>DI <sub>2</sub><br>«O»<br>$\overline{I}$ im<br>٠<br>$\langle \langle 1 \rangle \rangle$<br><b>DO1</b><br>«O» | $\langle \langle 1 \rangle \rangle$<br>DI <sub>1</sub><br>«O»<br>$\mathbf I$<br>$\langle \langle 1 \rangle \rangle$<br>DI <sub>2</sub><br>«O»<br>$\overline{Im}$<br>$\langle \langle 1 \rangle \rangle$<br><b>DO1</b><br>«O» |  |  |  |  |  |  |
| 4 (функция «ИЛИ»)         | $\langle$ 1»<br>DI <sub>1</sub><br>«O»<br>$\kappa$ 1»<br>DI <sub>2</sub><br>«O»<br>$\kappa$ 1»<br><b>DO1</b><br>«O».                                                                          | $\langle \langle 1 \rangle \rangle$<br>DI <sub>1</sub><br>«O»<br>$\langle$ 1 $\rangle$<br>DI <sub>2</sub><br>«O»<br>$\overline{\lim}$<br>$\langle \langle 1 \rangle \rangle$<br>DO1<br>$\frac{1}{200}$         | $\langle \langle 1 \rangle \rangle$<br>DI1<br>«O»<br>$\kappa$ 1»<br>DI <sub>2</sub><br>«O»<br>$\overline{\mathsf{I}^{\mathsf{lim}}},$<br>$\kappa$ 1»<br><b>DO1</b><br>«O»                                                    |  |  |  |  |  |  |
| 5 (один импульс)          | $\langle$ 1»<br>DI <sub>1</sub><br>«O»<br>Tim<br>$\langle$ 1 $\rangle$<br>DO <sub>1</sub><br>«O»                                                                                              | Задержки не<br>используются                                                                                                    | Задержки не<br>используются                                                                                                    |  |  |  |  |  |  |
| $6$ ( $HMM$ )             | $\langle \langle 1 \rangle \rangle$<br>DI1<br>«O»<br>$\cdot$ THPD $\cdot$<br>Tim.<br>$\langle \langle 1 \rangle \rangle$<br>DO <sub>1</sub><br>«O»                                            | Задержки не<br>используются                                                                                                    | Задержки не<br>используются                                                                                                    |  |  |  |  |  |  |
| 7 (триггер)               | $\langle \langle 1 \rangle \rangle$<br>DI1<br>«O»<br>$\mathbf{I}$<br>$\langle$ (1)<br>DI <sub>2</sub><br>«O»<br>$\mathbf{1}$<br>$\langle \langle 1 \rangle \rangle$<br>DO <sub>1</sub><br>«O» | Задержки не<br>используются                                                                                                    | Задержки не<br>используются                                                                                                    |  |  |  |  |  |  |

**Таблица 8.8 – Временные диаграммы логических функций**

# <span id="page-33-0"></span>**8.1.5 Соответствие дискретных входов дискретным выходам**

#### **Таблица 8.9 – Соответствие дискретных входов дискретным выходам**

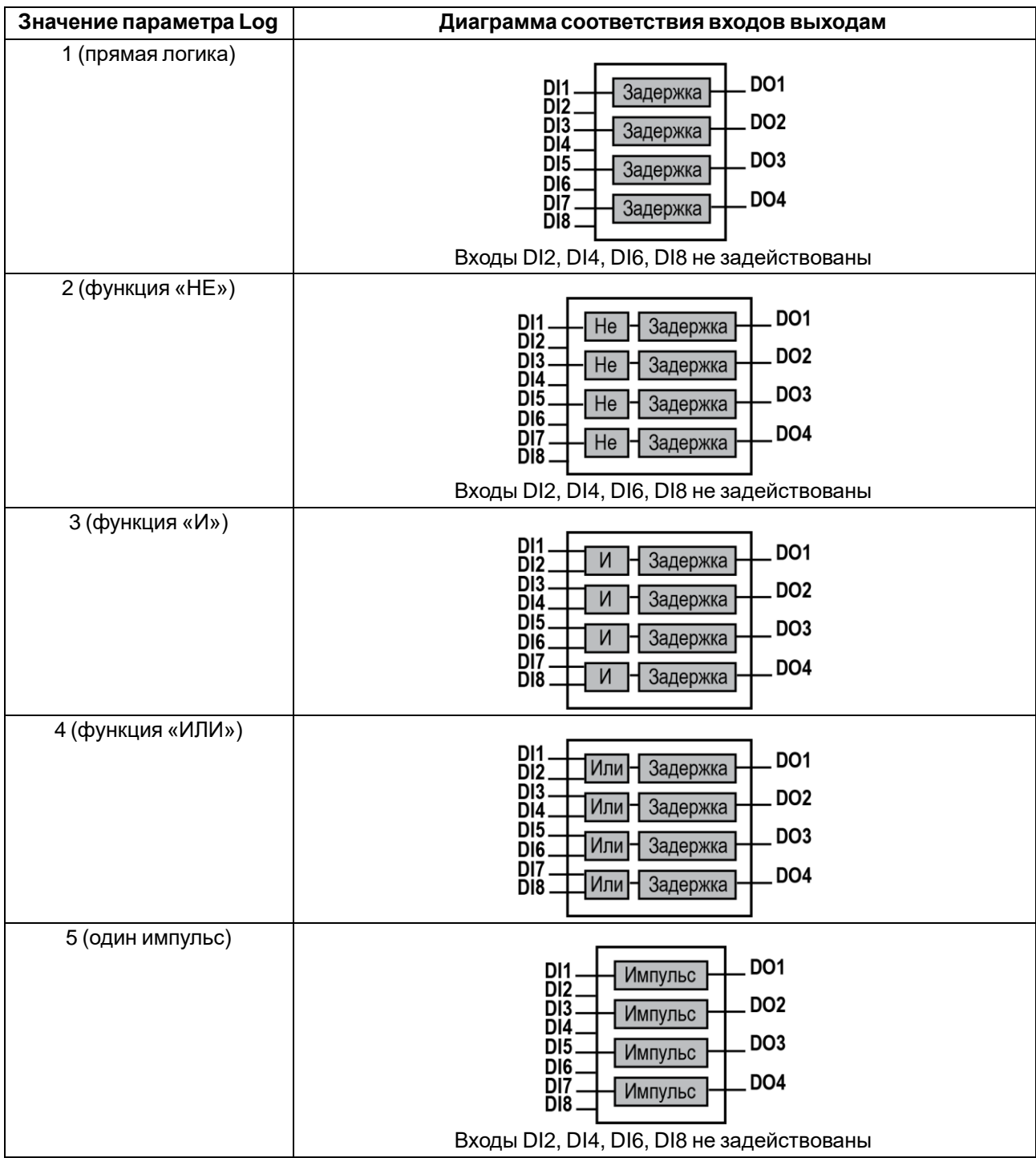

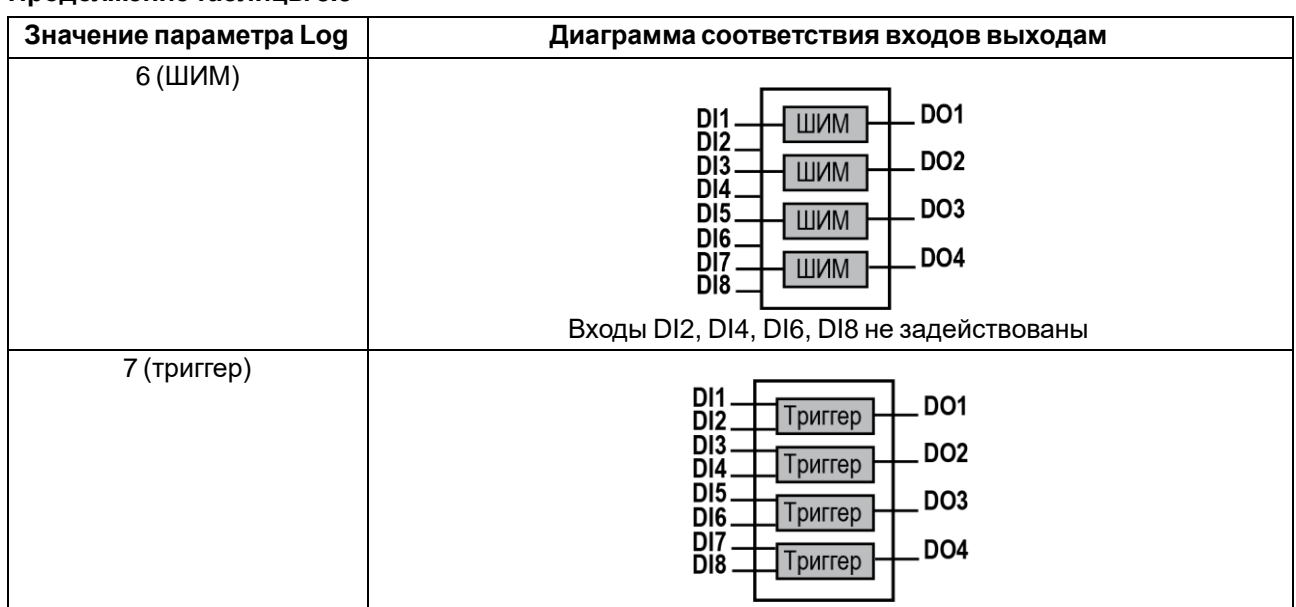

#### Продолжение таблицы 8.9

# <span id="page-35-0"></span>**9 Техническое обслуживание**

# <span id="page-35-1"></span>**9.1 Общие указания**

Во время выполнения работ по техническому обслуживанию прибора следует соблюдать требования безопасности из [раздела 3.](#page-9-0)

Техническое обслуживание прибора проводится не реже одного раза в 6 месяцев и включает следующие процедуры:

- проверка крепления прибора;
- проверка винтовых соединений;
- удаление пыли и грязи с клеммника прибора.

# <span id="page-35-2"></span>**10 Маркировка**

На корпус прибора нанесены:

- товарный знак предприятия-изготовителя;
- условное обозначение прибора;
- знак соответствия техническим регламентам;
- класс электробезопасности по ДСТУ EN 61140;
- степень защиты по ДСТУ EN 60529;
- род питающего тока, номинальное напряжение или диапазон напряжений питания;
- номинальная потребляемая мощность;
- заводской номер и год выпуска (штрихкод);
- схема подключения.

На потребительскую тару нанесены:

- товарный знак и адрес предприятия-изготовителя;
- наименование и (или) условное обозначение исполнения прибора;
- заводской номер прибора (штрихкод);
- дата упаковки.

# <span id="page-35-3"></span>**11 Упаковка**

Упаковка прибора производится в соответствии с ДСТУ 8281 в индивидуальную потребительскую тару, выполненную из гофрированного картона. Перед помещением в индивидуальную потребительскую тару каждый прибор должен упаковываться в пакет из полиэтиленовой пленки.

Упаковка прибора должна соответствовать документации предприятия-изготовителя и обеспечивать сохранность прибора при хранении и транспортировании.

Допускается использование другого вида упаковки по согласованию с Заказчиком.

# <span id="page-35-4"></span>**12 Транспортирование и хранение**

Прибор должен транспортироваться в закрытом транспорте любого вида. В транспортных средствах тара должна крепиться согласно правилам, действующим на соответствующих видах транспорта.

Транспортирование приборов должно осуществляться при температуре окружающего воздуха от минус 25 до плюс 55 °С с соблюдением мер защиты от ударов и вибраций.

Прибор следует перевозить в транспортной таре поштучно или в контейнерах.

Приборы должны храниться в таре изготовителя при температуре окружающего воздуха от 5 до 40 °С в отапливаемых хранилищах.В воздухе не должны присутствовать агрессивные примеси.

Прибор следует хранить на стеллажах.

# <span id="page-36-0"></span>**13 Комплектность**

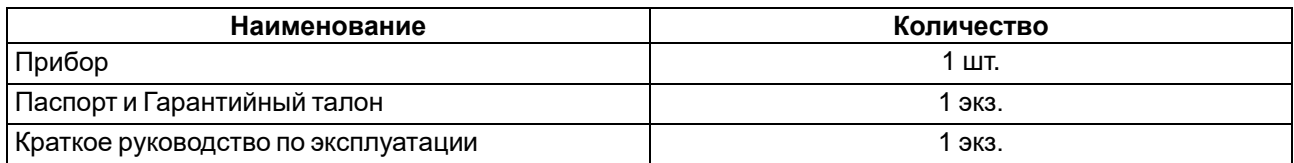

#### **ПРИМЕЧАНИЕ**

Изготовитель оставляет за собой право внесения дополнений в комплектность прибора.

# <span id="page-37-0"></span>Приложение А. Настраиваемые параметры

# Таблица А.1 - Общие параметры

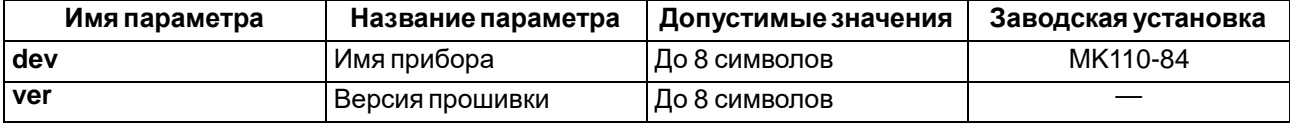

# Таблица А.2 - Конфигурационные параметры

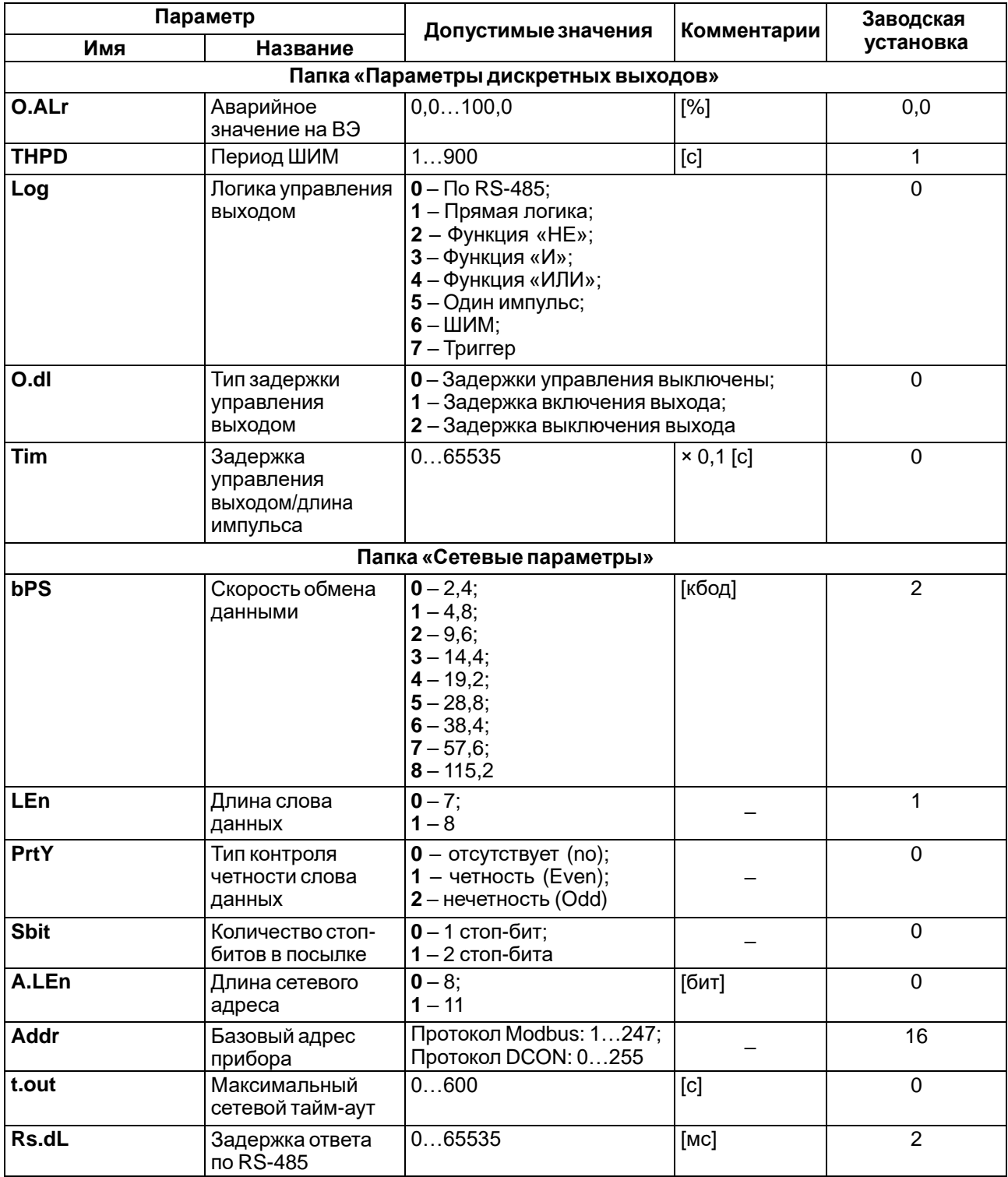

#### Продолжение таблицы А.2

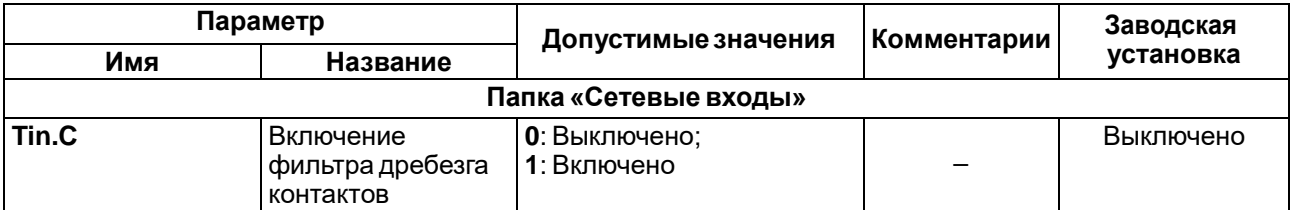

#### **ВНИМАНИЕ**

Из-за аппаратных ограничений невозможно использование в приборе следующих сочетаний сетевых параметров:

• PrtY = 0, Sbit = 0, LEn = 0 (контроль четности отсутствует, 1 стоп-бит, 7 бит);<br>• PrtY = 1, Sbit = 1, LEn = 1 (проверка на четность, 2 стоп-бита, 8 бит);

• PrtY = 2, Sbit = 1, LEn = 1 (проверка на нечетность, 2 стоп-бита, 8 бит).

# <span id="page-39-0"></span>**Приложение В. Регистры протокола Modbus**

# **Таблица В.1 – Регистры протокола Modbus**

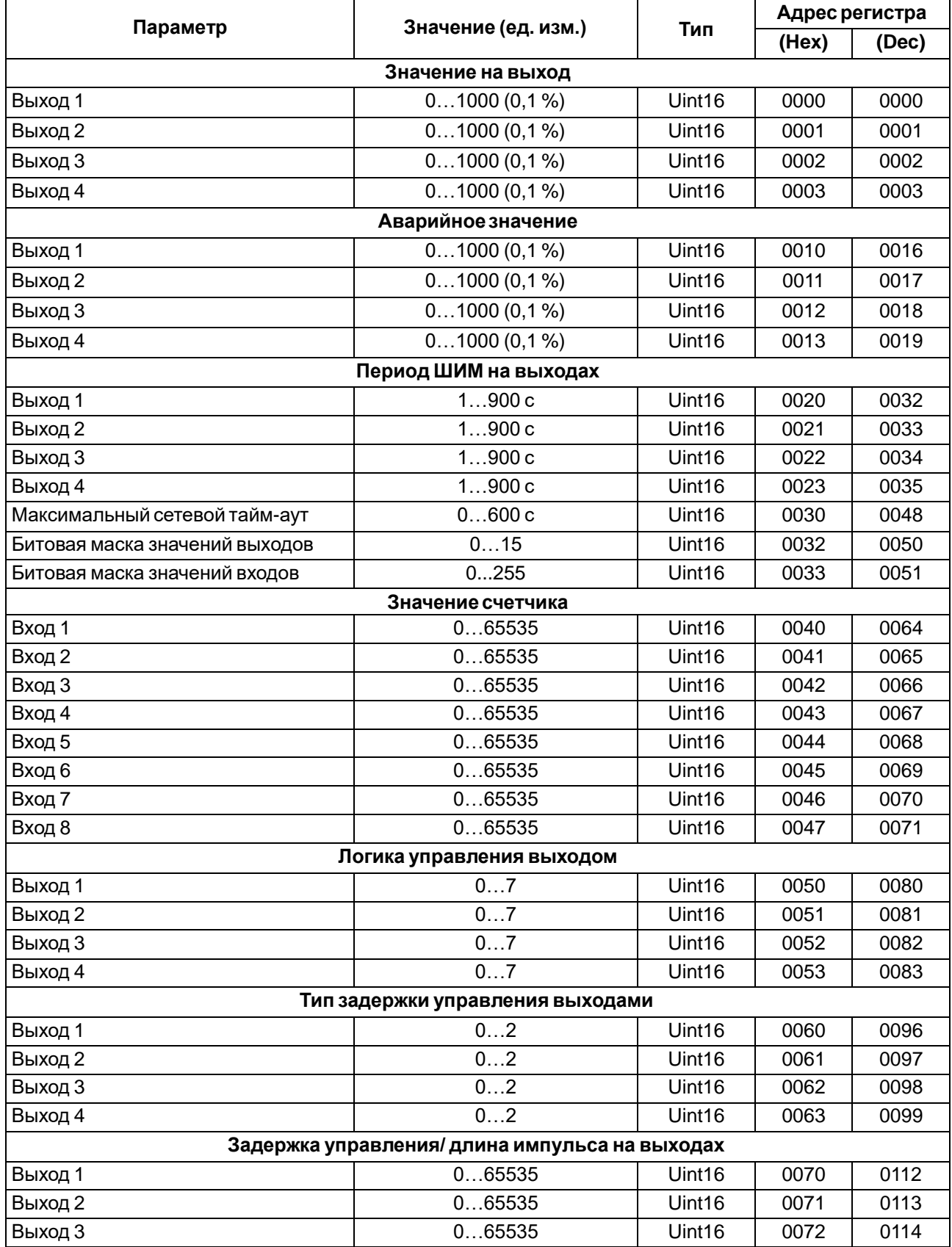

# **Продолжение таблицы В.1**

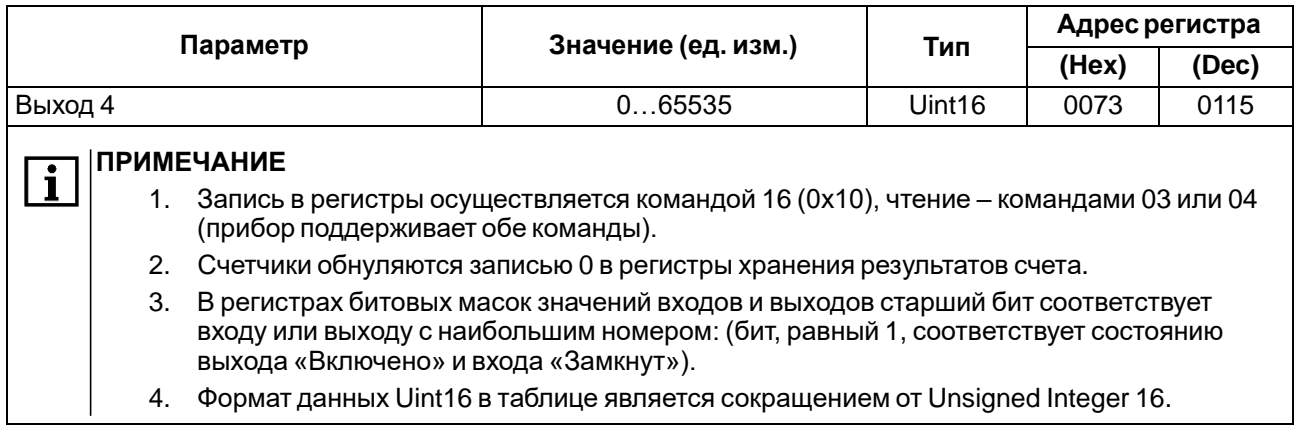

# **Таблица В.2 – Ячейки протокола Modbus**

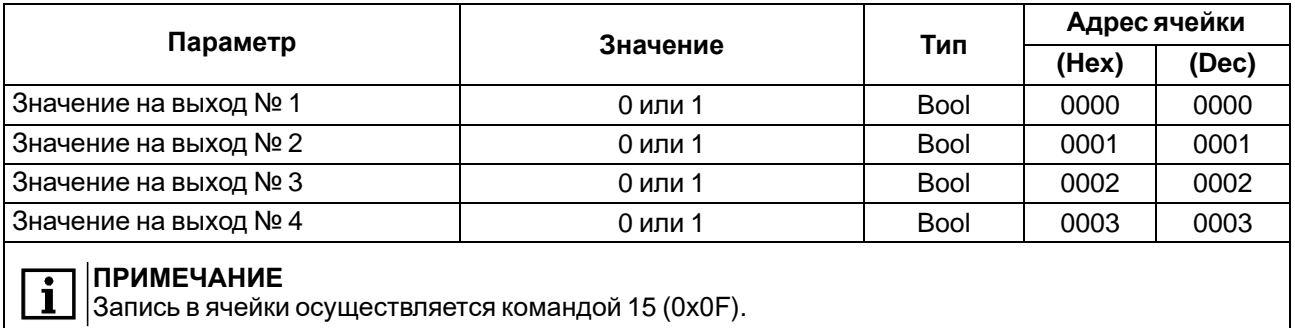

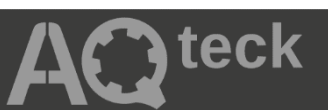

61153, г. Харьков, ул. Гвардейцев Широнинцев, 3А тел.: (057) 720-91-19 тех. поддержка 24/7: 0-800-21-01-96, [support@aqteck.com.ua](mailto:support@aqteck.com.ua)  отдел продаж: [sales@aqteck.com.ua](mailto:sales@aqteck.com.ua) [aqteck.com.ua](http://aqteck.com.ua/) 2-RU-1071-1.1